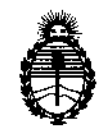

Ministerio de Salud Secretaría de Políticas, Regulación e Institutos A.N.MAT.

D1SPOSICJON N°

ý,

# **1449**

•

#### BUENOS AIRES, 0 5 MAR 2014

VISTO el Expediente Nº 1-47-14060/10-7 del Registro de esta Administración Nacional de Medicamentos, Alimentos y Tecnología Médica (ANMAT), y

CONSIDERANDO:

Que por las presentes actuaciones GE HEALTHCARE ARGENTINA S.A. solicita se autorice la inscripción en el Registro Productores y Productos de Tecnología Médica (RPPTM) de esta Administración Nacional, de un nuevo producto médico.

Que las actividades de elaboración y comercialización de productos médicos se encuentran contempladas por la Ley 16463, el Decreto 9763/64, y MERCOSUR/GMC/RES. Nº 40/00, incorporada al ordenamiento jurídico nacional por Disposición ANMAT Nº 2318/02 (TO 2004), y normas complementarias.

Que consta la evaluación técnica producida por el Departamento de Registro.

Que consta la evaluación técnica producida por la Dirección Nacional de Productos Médicos, en la que informa que el producto estudiado reúne los requisitos técnicos que contempla la norma legal vigente, y que los establecimientos declarados demuestran aptitud para la elaboración y el control de calidad del producto cuya inscripción en el Registro se solicita.

Que los datos identificatorios característicos a ser transcriptos en los proyectos de la Disposición Autorizante y del Certificado correspondiente, han sido convalidados por las áreas técnicas precedentemente citadas.

Que se ha dado cumplimiento a los requisitos legales y formales que contempla la normativa vigente en la materia.

Que corresponde autorizar la inscripción en el RPPTM del producto médico objeto de la solicitud.

sido conva<br>Qu<br>contempla<br>Qu<br>Objeto de

 $\mathcal{Q}$ 

1

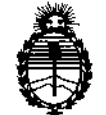

D1SPOSICION N° **1449**

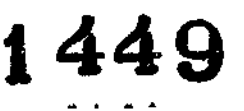

**Ministerio de Salud Secretaría de Políticas, Regulación e Institutos** A.N.M.A.T.

**Que se actúa en virtud de las facultades conferidas por los Artículos 80,** inciso 11) y 100, inciso i) del Decreto 1490/92 y por el Decreto 1271/13.

**Por ello;**

# ELADMINISTRADOR NACIONAL DE LA ADMINISTRACIÓN NACIONAL DE MEDICAMENTOS, ALIMENTOS Y TECNOLOGÍA MÉDICA DISPONE:

ARTICULO 1°- Autorízase la inscripción en el Registro Nacional de Productores y Productos de Tecnología Médica (RPPTM) de la Administración Nacional de **Medicamentos, Alimentos y Tecnología Médica del producto médico de Marca General Electric, nombre descriptivo Sistema de tomografía computada y nombre técnico Sistemas de Exploración, por Tomografía Computarizada, de acuerdo a lo** solicitado, por GE HEALTHCARE ARGENTINA S.A., con los Datos Identificatorios **Característicos que figuran como Anexo 1 de la presente Disposición y que forma parte integrante de la misma.**

ARTICULO 20 - Autorízanse los textos de los proyectos de rótulo/s y de **instrucciones de uso que obran a fojas 100 y 103 a 127 respectivamente, figurando como Anexo!I de la presente Disposición y que forma parte integrante de la misma.**

ARTICULO 30 - Extiéndase, sobre la base de lo dispuesto en los Artículos **precedentes, el Certificado de Inscripción en el RPPTM, figurando como Anexo !II de la presente Disposición y que forma parte integrante de la misma**

**ARTICULO 4° - En los rótulos e instrucciones de uso autorizados deberá figurar la** leyenda: Autorizado por la ANMAT, PM-1407-S0, con exclusión de toda otra **leyenda no contemplada en la normativa vigente.**

**ARTICULO 5°- La vigencia del Certificado mencionado en el Artículo 3° será por cinco (5) años, a partir de la fecha impresa en el mismo.**

**ARTICULO 6° - Regístrese. Inscríbase en el Registro Nacional de Productores y** Productos de Tecnología Médica al nuevo producto. Por Mesa de Entradas

 $\subset$ 

 $Q_{\ell}$ 

2

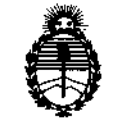

Ministerio de Salud Secretaría de Políticas, Regulación e Institutos A.N.M.A.T.

DISPDSICION N° **J 449**

notifíquese al interesado, haciéndole entrega de copia autenticada de la presente Disposición, conjuntamente con sus Anexos I, II y III. Gírese al Departamento de Registro a los fines de confeccionar, **el** legajo correspondiente. Cumplido, archívese.

Expediente Nº 1-47-14060/10-7

DISPOSICIÓN N°

*I\~* **1449** *lV~*

.<br>hing

 $\mathbf{r}$ 

Ť

Dr. ono A. ORSINGHER Sub Administrador Nacional A.N.M.A.T.

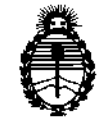

**Ministerio de Salud Secretaría de Políticas, Regulación e Institutos** A.N.M.A.T.

## ANEXO I

DATOS IDENTIFICATORIOS CARACTERÍSTICOS del PRODUCTO MÉDICO inscripto en el RPPTM mediante DISPOSICIÓN ANMAT Nº ......

**Nombre descriptivo: Sistema de tomografía computada.**

Código de identificación y nombre técnico UMDNS: 13-469 Sistemas de **Exploración, por Tomografía Computarizada.**

**Marca: General Electric.**

Clase de Riesgo: Clase III

**Indicación/es autorizada/s: producir imágenes transversales del cuerpo mediante la reconstrucción computarizada de los datos transmitidos por los rayos X tomados en diferentes ángulos y planos, que incluyen Axial, Cine, Helicoidal (volumétrico)/ Cardíaco, Espectral y adquisiciones con selección de impulsos para** todas las edades.

Modelo/s: LightSpeed 16.

**Condición de expendio: Venta Exclusiva a Profesionales e Instituciones Sanitarias.** Nombre del fabricante: GE Medical Systems, LLC.

Lugar/es de elaboración: 3000 N. Grandview Blvd., Waukesha, WI 53188, Estados **Unidos.**

Expediente Nº 1-47-14060/10-7

**1449**

DISPOSICIÓN Nº

Dr. OITO A. ORSINGHER **Sub AdmInistrador Nacional A.N.M.A.T.**

**"2014 - Año de Homenaje al Almirante Guillermo Brown, en el Bicentenario del Combate Naval de Montevideo"**

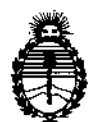

**Ministerio de Salud Secretaría de Políticas, Regulación e Institutos** A.N.M.A.T.

ANEXO II

TEXTO DEL/LOS RÓTULO/S e INSTRUCCIONES DE USO AUTORIZADO/S del PRODUCTO J'lÉfiICO inscripto en el RPPTM mediante DISPOSICIÓN ANMAT NO i1~~t...4..q..9.....

*<u>Monight</u>* 

Ţ

Dr. OTTO A. ORSINGHER **Sub Admlnlstradol Nacional A.N.M ..!l..T.**

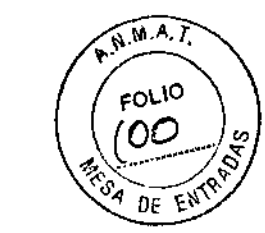

1449

# **PROYECTO DE ROTULO**

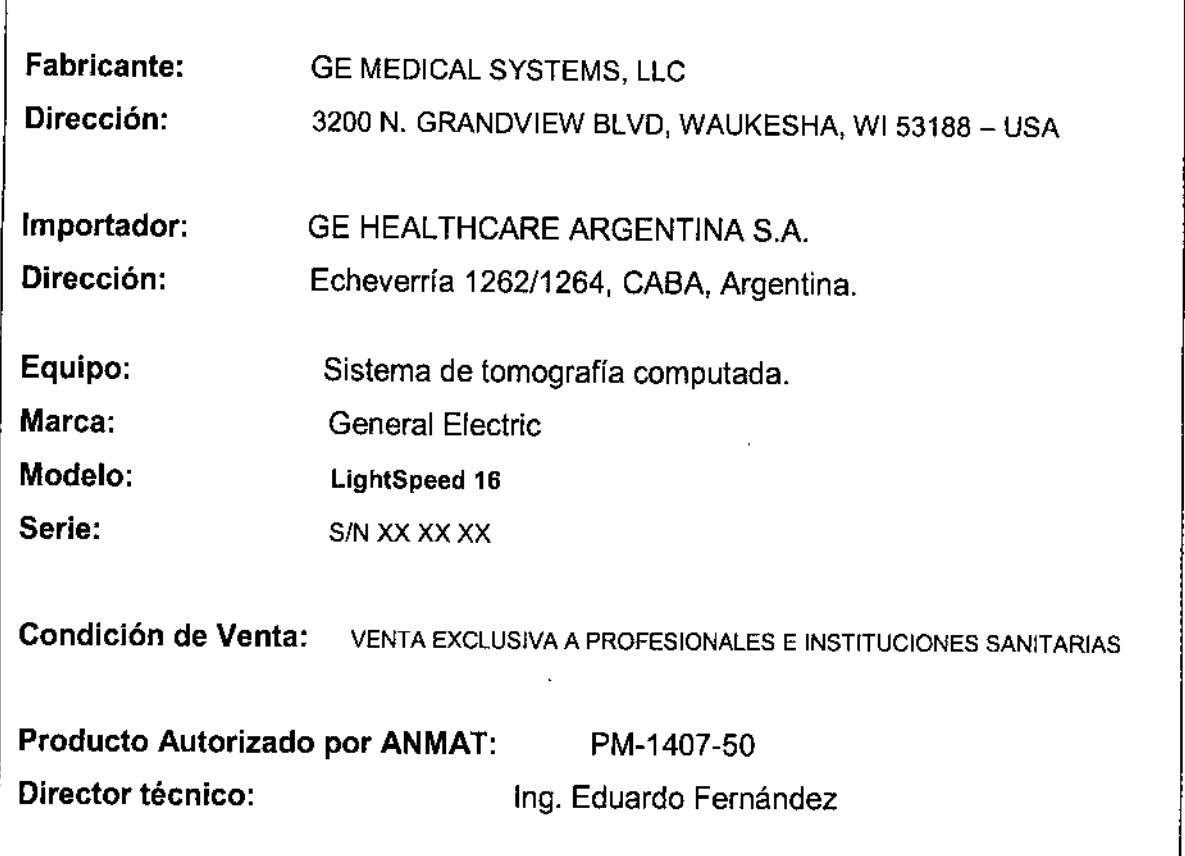

 $\hat{\mathcal{A}}$ 

Mariana Micucci

ſ

 $\pmb{\ast}$ 

J,

 $\mathbf{r}$ 

 $\frac{1}{2}$  $\mathbf{r}$ ì.

 $\epsilon$   $\sim$ ing. Eduardo Domingo. Fernande DIRECTOR **TECN,CO**

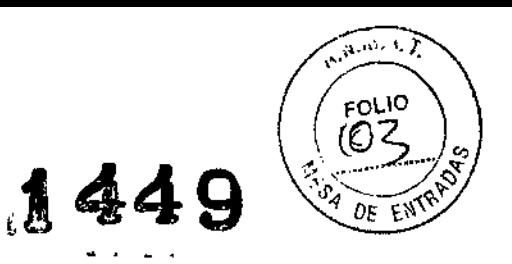

#### **ANEXO III B**

### INSTRUCCIONES DE USO

## *Sistema de Tomografia Computada LightSpeed 16*

El modelo de las instrucciones de uso debe contener las siguientes informaciones cuando corresponda:

3.1. Las indicaciones contempladas en el ítem 2 de éste reglamento (Rótulo), salvo las que figuran en los ítem 2.4 y 2.5;

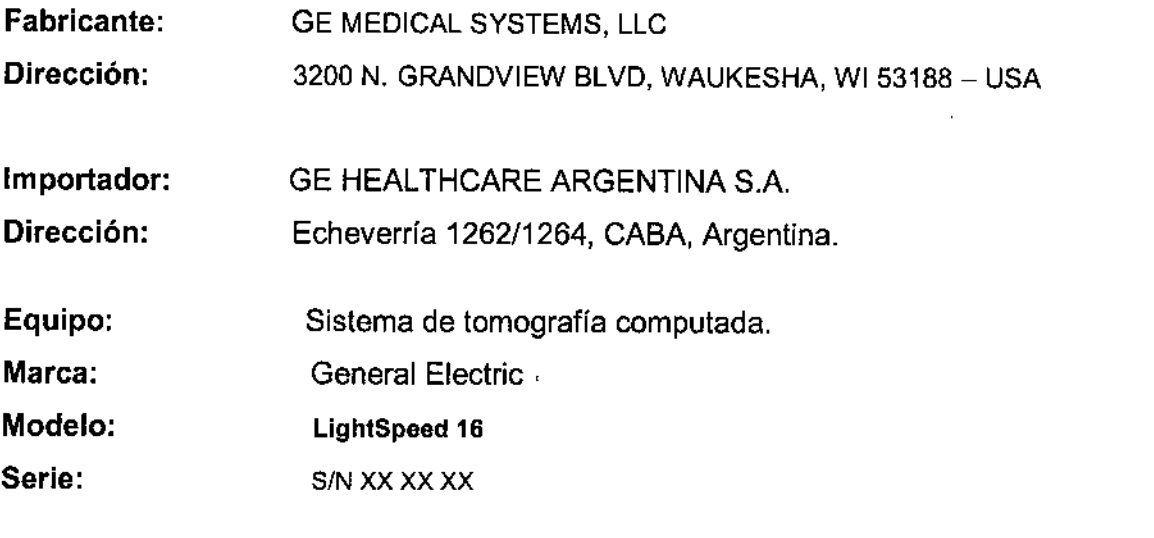

Condición de Venta: VENTA EXCLUSIVA A PROFESIONALESE INSTITUCIONES SANITARIAS

Producto Autorizado por ANMAT: PM-1407-50 Director técnico: Ing. Eduardo Fernández

3.2. Las prestaciones contempladas en el ítem 3 del Anexo de la Resolución GMC N° 72/98 que dispone sobre los Requisitos Esenciales de Seguridad y Eficacia de los Productos Médicos y los posibles efectos secundarios no deseados; ,

Micucci

 $\subset -$ Ing. Eduardo Domingo Fernández RECTOR TEČNICO

#### Protección contra los rayos X

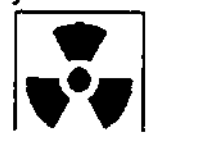

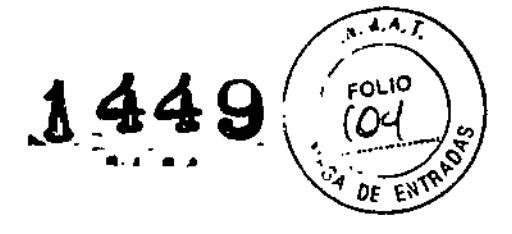

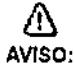

El uso incorrecto de los equipos de rayos X puede causar lesiones. Lea detenidamente las instrucciones de este manual antes de utilizar este aparato. La compañia GE Heallhcare resolverá sus dudas y le ayudará a preparar esle aparato para su uso.

Este equipo incorpora un alto nivel de protección contra los rayos X distintos del haz útil. No obstante, el equipo no exime al usuario de su obligacl6n de adoptar las medidas de precauci6n adecuadas para evitar su exposición o la de otras personas a la radiación por falta de atención, descuido o ignorancia.

Toda persona en contacto con equipos de rayos X debe recibir una fonnaci6n adecuada *y* seguir las recomendaciones del Consejo nacional sobre mediciones *y* protección de radiaciones (NCRP) *y* de la Comisi6n Internacional de Protección de las Radiaciones.

Para obtener los informes del NCRP, póngase en contacto con NCRP Publications, 7910 Woodmont Avenue, Room 1016, Bethesda, Maryland 20814.

 $\mathop{\triangle}\limits_{\text{AVISO:}}$ 

Toda persona en contacto con equipos de rayos X debe adoptar las medidas adecuadas para protegerse contra posibles lesiones.

Toda persona autorizada a utilizar el equipo debe conocer los riesgos que conlleva la exposición a los rayos X para poder evitar las lesiones o daños que ésta pueda causar. GE Healthcare recomienda encarecidamente el uso de materiales y dispositivos de protección para evitar las lesiones o daños.

#### Exploracion08 adquiridas en el mIsmo plano tomográfico

La norma lEC 60601-2-44, apartado 29.105, hace constar la obligación de advertir al usuario cuando las exploraciones se adquieran en el mismo plano tomográfico, es decir, en la misma ubicación de exploración, para que el usuario determine la dosis que puede administrar al paciente cuando adquiere exploraciones en el mismo punto de la mesa.

Cuando adquiera exploraciones de este modo:

- Utilice la Información sobre dosis que aparece en la pantalla View Edit (Ver/Editar). Esta información se trata en la siguiente sección, CTDIvol.
- Use las técnicas apropladas para la aplicación utilizada y la región anatómica que está explorando.

Al seleccionar (Confirm) (Confirmar), se envía un mensaje de aviso para los siguientes Iipos de exp\ofacl6n:

- SmartStep.
- Exploraciones de linea base y vigilancia de SmartPrep.
- Exploraciones de cine.
- Exploraciones axiales con un Incremento de mesa (intervalo) cero.

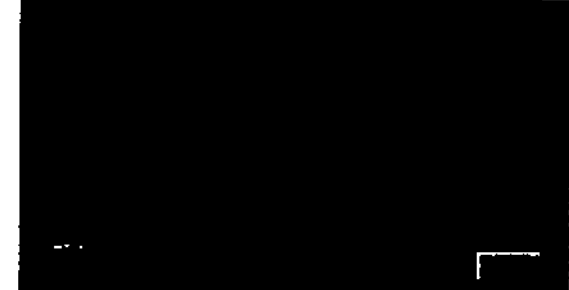

Micucci

Šéleccione [Continue] (Continuar) después de leer el mensaje si desea proseguir con la exploración.

<sup>1</sup>

Ing, Eduardo Domingo Fernández DIRECTOR TECNICO

#### Seguridad de la CT

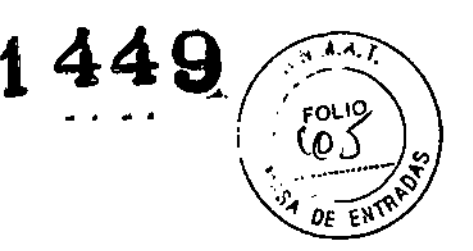

Este capitulo Induye tres tipos de clasificación de seguridad:

 $\wedge$ PELIGRO: Esta etiqueta indica estados o acciones que conllevan un peligro concreto. Si ignora estas instrucciones provocará lesiones personales graves o mortales, o daños materiales importantes.

&, AVISO: ----- ---- .. Esta etiqueta corresponde a estados o acciones que pueden conllevar un peligro especifico. SI Ignora estas Instrucciones puede causar lesiones personales graves o daños materiales importantes. i l  $\Lambda$ CUIDADO: Esta etiqueta corresponde a estados aaedanes que suponen un riesgo potencial. Ignorar estas instrucciones puede causar lesiones leves o daños materiales. Este manual utiliza los símbolos internacionales junto a los respectivos mensajes de peligro, aviso y cuidado. Nonnas de seguridad generales - Mantenga al paciente bajo supervisión constante y no lo deje solo en ningún momento. - Si necesita retirar al paciente del estativo en caso de emergencia, tire del extremo del tablero aplicando un mínimo de 13 kg (30 libras) de presión. Vuetva a colocar todas las cubiertas antes de usar el equipo. Éstas protegen al operador y al paciente de pIezas móviles y de descargas eléctricas, además de proteger al aparato en 51. Mantenga limpio el equipo. Elimine los fluidos corporales o los derrames Intravenosos para evitar contagios y daños de las piezas internas. Limple el aparato con agua templada jabonosa o con un anllséptico suave. Familiarlcese con el hardware, de modo que pueda identificar problemas graves. No utilice el escáner si parece dañado o no funciona correctamente. Espere a que personal cualificado solucione el problema. - No cargue ningún programa no relacionado con el sistema en la computadora.

#### Seguridad contra la electricidad

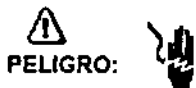

- Evite todo contacto con conductores eléctricos.
- Para garantizar un rendimiento seguro y fiable del equipo, prepare el lugar de trabajo según los requisitos establecidos por GE Heatlhcare. Si tiene dudas póngase en contacto con GE Heatthcare.
- Sólo las personas que conozcan los procedimientos adecuados y el uso de las herramientas apropiadas deben instalar. ajustar, reparar o modificar el equipo.
- Use tubos de rayos X de GE para minimizar el riesgo de averlas o de obtener Imágenes de baja calidad. *f*

A *\*<br>AVISO: PELIGRO DE DESCARGA ELÉCTRICA, LOS COMPONENTES NO PUEDEN SER MANIPULADOS POR El USUARIO. ESTA TAREA DEBE REALIZARLA PERSONAL CUALIFICADO.

Este producto cumple las exigencias reglamentarias siguientes:

 $\diagup$  $\hat{\mathcal{W}}$  $1.913^{0.3}_{0.06}$  (30)  $\cdot$ **Mal, Fooder 1.3.**  $\sim$ ".•.• ••  $\frac{e^{(\frac{3}{2})^2}}{e^{(\frac{3}{2})^2}}$ ....  $\epsilon$ 

Ing. Eduardo Domingo Fernández BIRECTOR TECNICO

 $44$ 

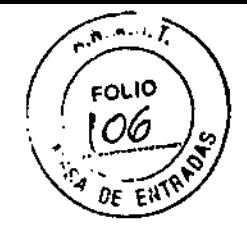

#### Exigencias reglamentarias anteriores al 1 de noviembre de 2004

& CUIDADO: Este equipo genera, usa y puede emitir energla de radiofrecuencia, de modo que puede provocar Interferencias a otros aparatos médicos, no médicos y de radiocomunicación. Para proporcionar una protección razonable contra dichas interferencias, este producto se ajusta a la limitación de emisiones para los aparatos médicos del Grupo 1, Clase A, como consta en la norma EN 60601.1.2.

No obstante, no se garantiza que no se producirán interferencias en una instalación conaeta. Si el equipo causa Interferencias (lo que se puede determinar encendiéndolo y apagándolo), el operador o el personal de mantenimiento cualificado puede corregir el problema adoptando una o más de las siguientes medidas:

- Reorientar o reubicar los aparatos afectados.
- Alejar el equipo de los aparatos afectados.
- Alimentar el equipo desde una fuente distinta de la de los aparatos afectados.
- Preguntar en el lugar de venta o al representante del servicio. ~ --------

 $\mathsf{\mathsf{P}ar}$ a reduci $\mathsf{\mathsf{r}}$  el riesgo de interferencias, utilice sólo cables de conexión recomendados por GE Heallhcare, y no realice modificaciones ni alteraciones no autorizadas por ,GE Healthcare.

No utilice dispositivos emisores de señales de RF (teléfonos celulares, aparatos transmisores o receptores, dispositivos por control remoto) cerca de este equipo, ya que pueden hacer que no siga las especificaciones publicadas.

Para cumplir el reglamento aplicable a las interfaces electromagnéticas de un Idispositivo médico del Grupo 1, Clase A, todos los cables de conexión a dispositivos pertféricos han de estar correctamente conectados a tierra y aislados. Su : incumplimiento puede provocar interferencias de radiofrecuencia, infringiendo la 'directiva de la Unión Europea sobre dispositivos médicos y el reglamento de FCC.

#### Exigencias reglamentarias para los sistemas fabricados después del 1 de noviembre de 2004

Este equipo cumple la norma IEC60601-1-2, Edición 2, relativa a la EMC para los equipos eléctricos médicos.

# $\Delta$

I

I

I

l.

 $\cdot$  .

CUIDADO: Este equipo genera, usa y puede emitir energla de radiofrecuencia. En consecuencia, puede provocar interferencias a otros aparatos , médicos, no médicos y de radiocomunicación. Para proporcionar una protección razonable contra dichas interferencias, este producto se ajusta a la limitación de emisiones radiadas fijadas por la norma CISPR11, Grupo 1, Clase A. El documento PIM (Manual de Instalación previa) presenta en detalle las exigencias y las recomendaciones sobre la instalación y la distribución de la fuente de alimentación.

:No obstante, no se garantiza que no se produzcan Interferencias en una instalación 'concreta. Si el equipo causa interferencias (lo que se puede determinar encendiéndolo ¡y apagándolo), el operador o el personal de mantenimiento cualificado puede corregir ~el problema adoptando una o más de las siguientes medidas:

- Reorientar o reubicar los aparatos afectados.
- . Alejar el equipo de Jos aparatos afectados.
- Alimentar el equipo desde una fuente distinta de la de los aparatos afectados.
- Preguntar en el lugar de venta o al representante del servicio.

El fabricante declina toda responsabilidad por interferencias causadas por la utilización de cables de conexión distintos de los recomendados o por modificaciones no •a. das a este equipo. Los cambios o modificaciones no autorizados pueden wich ranular la licencia atribuida al usuario para manejar el equipo. ariana Missimo

Ing. Eduardo Domingo Fernández BIGO DOMINIQUE

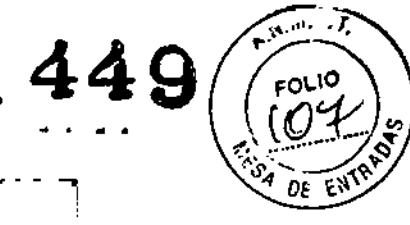

Les cables de conexión a dispositivos periféricos han de estar correctamente 'conectados a lierra *'1* aislados. salvo si razones tecnológicas lo impiden. El uso de cables no aislados ni correctamente conectados a la tierra puede provocar interferencias de radiofrecuencia.

No utilice dispositivos emisores de seflales de RF (teléfonos celulares. aparatos transmisores o receptores, dispositivos por control remoto) cerca de este equipo, ya que pueden hacer que no siga las especificaciones publicadas.

separación. El documento PIM (Manual de instalación previa) presenta en detalle las distancias de separaCIón. t \_ \_ \_ \_ ... \_\_ \_ \_

Es responsabilidad del personal médico encargado de este equipo asegurarse de que los técnicos, los pacientes y demás personas que se puedan encontrar cerca del equipo acaten las instrucciones anteriores.

El documento PIM (Manual de instalación previa) describe en detalle los datos y los requisitos para que una Instalación normal consiga la compatibilidad electromagnética, así como el sistema LightSpeed.

• La directiva 93142JEEC del Consejo sobre dispositivos médicos. La etiqueta de conformidad de la CE así lo certifica:

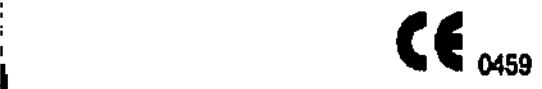

- El manual del equipo indica la posici6n exacta de esta etiqueta. sede europea (GE Healthcare Europe, Quality Assurance Manager, BP 34, F 78533 BUC CEDEX, France, te] +33+1 +30+70+40+40). l. ,
- Green QSD 1990 Standard, publicado por el MDD (Medical Devices Directorate, Oepartment of Health, UK).
- Medical Device Good Manufacturing Practice Manual, publlcado por la FOA (Food and Drug Admlnistratlon. Department of Health, USA).
- Underwriters' Laboratories, Inc. (UL), laboratorio de pruebas independiente.
- •• Ganadian Standards Assodatlon (CSA).
- International Electrotechnical Commlssion (IEC), organismo de normalización Internacional, cuando proceda.
- Genera! Electric Medical Systems cuenta con la certificación ISO 9001.

#### Corte del suministro eléctrico del sistema

1. Pulse el botón **\*\*\*\*\*** rojo y redondo (System Emergency Off)/(SEO) situado en la pared.

#### Restablecimiento del suministro del sistema

- 1. Pulse (Start) (Iniciar) en el control de desconexión de la red eléctrica.
	- Se restablece el suministro eléctrico de la PDU, las consolas y los componentes electrónicos del subsistema.
- 2. Pulse el botón. (Reset Reinicio).
	- se restablece el suministro eléctrico de los accionadores del estativo y la mesa, asl como del sistema de rayos X.

Ing. Equator Domingo Fernandez BICO DOMINIQUICO

I I  $-$ ...

Mariana Apo<sub>ce</sub> Marianocerace

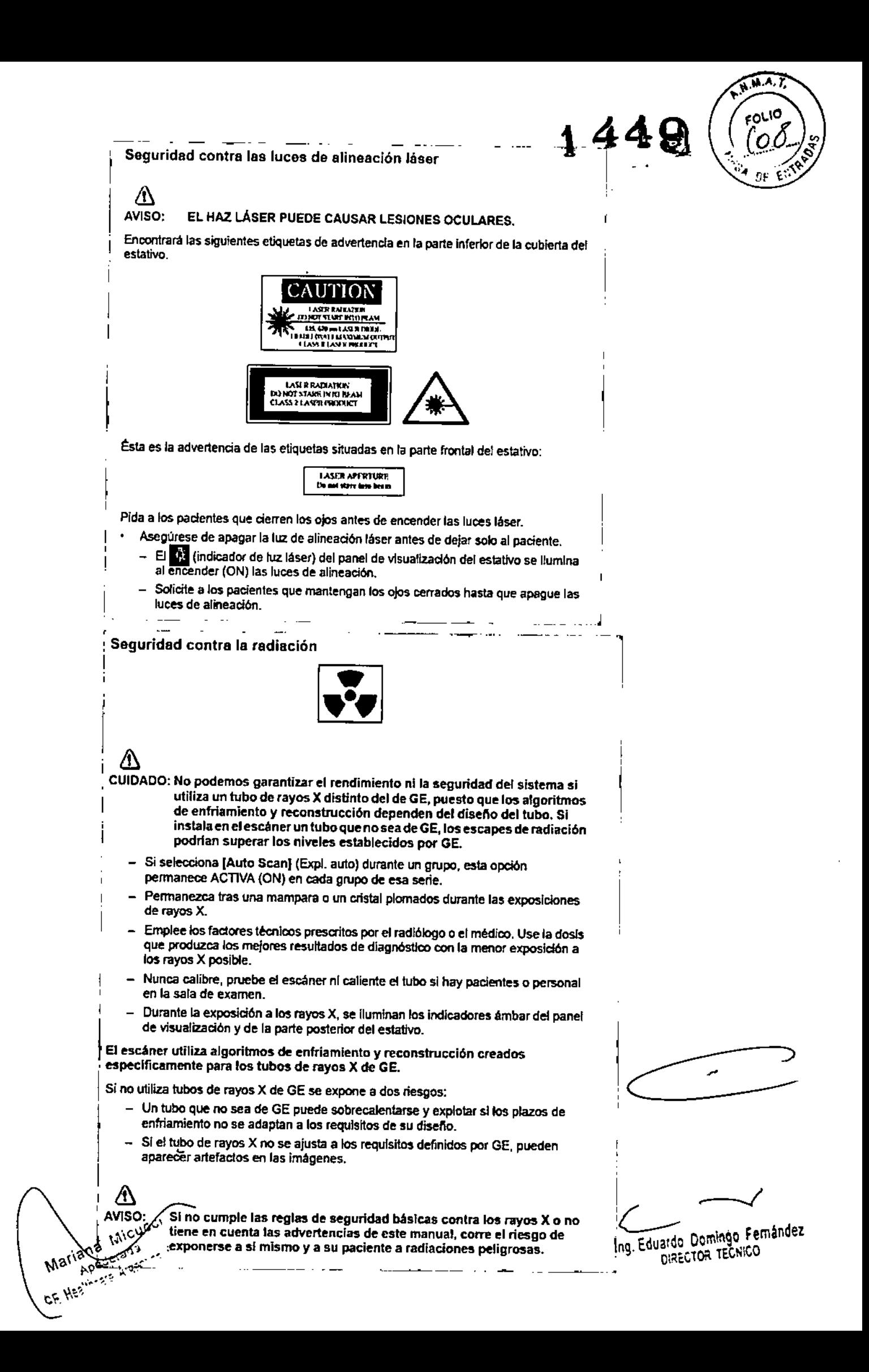

Seguridad contra riesgos mecánicos

 $\Lambda$ PELIGRO: PARA EVITAR QUE EL PACIENTE SE PILLE O LESIONE LAS EXTREMIDADES, ASEGÚRESE DE QUE LAS MANTIENE ALEJADAS DEL BORDE DEL TABLERO DE LA MESA EN MOVIMIENTO Y DEL EQUIPO CIRCUNDANTE, Y DEL INTERSTICIO ENTRE LA BASE DE LA MESA Y LOS PANELES LATERALES DE LA MISMA (PRESTE LA MÁXIMA ATENCIÓN AL ACOSTAR A PACIENTES CORPULENTOS).

# $\bigtriangleup$

l.

1

PELIGRO: PARA EVITAR PILLAR O APLASTAR AL PACIENTE, VIGILE EN TODO MOMENTO A ESTE y AL EQUIPO DURANTE LA ANGULACI6N DEL ESTATIVO Y EL DESPLAZAMIENTO DE LA MESA. SI SE PRODUCEN MOVIMIENTOS ACCIDENTALES O NO CONSIGUEN PARARSE, PULSE lOS BOTONES DE PARADA DE EMERGENCIA DE LA CONSOLA O DEL ESTATIVO,

- Compruebe que no existen obstáculos alrededor del equipo antes de desplazar la mesa y el estativo y supervise siempre el movimiento de los mismos.
- Ayude a los pacientes a acostarse y levantarse de la mesa y a colocarse correctamente en el tablero.
- Coloque de nuevo el estativo en posición vertical (O grados), bloquee el tablero y ajuste la mesa de modo que al paciente le resulte cómodo subir y bajar.
- la |<br>| Ay ∞ |<br>| C G aju E |<br>| E se tat<br>| E |<br>| E | El botón  $\mathbf{w}$  (Indicador de desbloqueo del tablero) se ilumina en verde cuando se desbloquea el tablero. En este caso, el tablero puede deslizarse. Bloquee el tablero antes de acostar al paciente sobre él.
	- Evite todo contacto del paciente con el estativo durante la angulación de éste o el movimiento del tablero, que éste sea accionado manual o automáticamente.
		- El piloto liza (Interferencia) se ilumina cuando el tablero alcariza el limite de su recorrido o encuentra obstáculos.
			- Si la mesa alcanza el límite mientras está utilizando los mandos, la luz se APAGA al soltar el botón.
		- Preste especial atención cuando incline el estativo o desplace la mesa si la *t* extensión del tablero o el reposacabezas están colocados, para evitar empujar estos accesorios hacia las cubiertas del estativo.

Deshágase de los obstáculos modificando la angulación del estativo, desplazando el tablero o ajustando la altura de la mesa.

- Compruebe la longitud de todos los tubos clínicos (el tubo de oxígeno, el de la perfusión, etc.) y asegúrese de que sea la correcta para permitir el desplazamiento del tablero. Coloque estos tubos de modo que no puedan engancharse con ningún objeto en el entomo del paciente ni entre la mesa y el estativo.<br>estativo durante el desplazamiento del tablero y la angulación del estativo.

Mariana Micucci

 $\epsilon$ 

~

Ing. Eduardo Domingo Femández DIRECTOR TECNICO

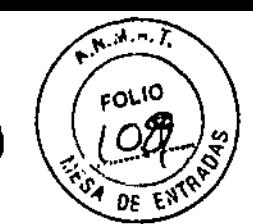

 $449$ 

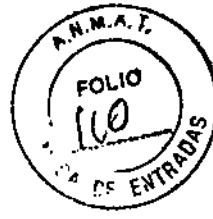

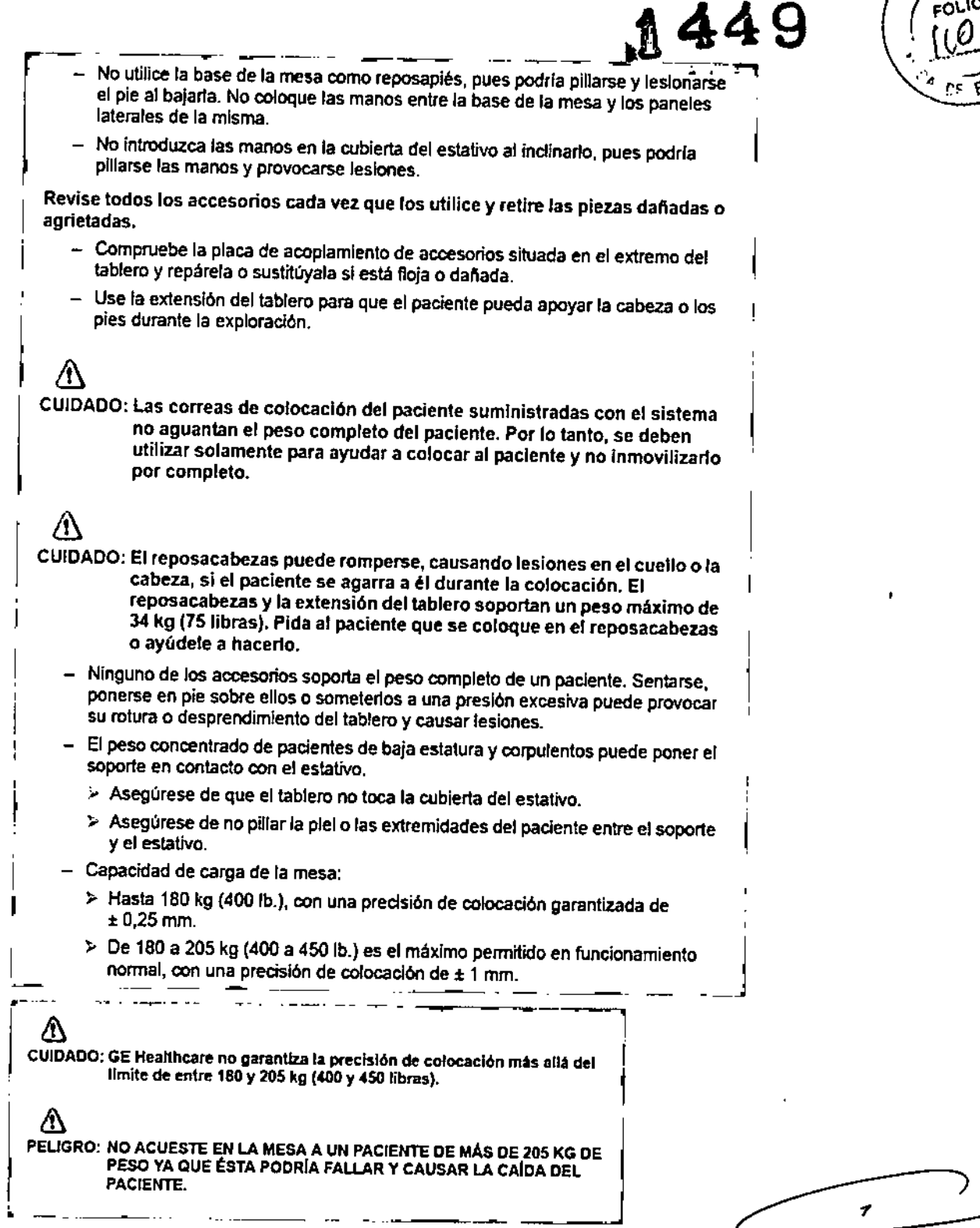

3.3. Cuando un producto médico deba instalarse con otros productos médicos o conectarse a los mismos para funcionar con arreglo a su finalidad prevista, debe ser provista de información suficiente sobre sus caracteristicas para identificar los productos médicos que deberán utilizarse a fin de tener una combinación segura; s (<br>\

Micucci **Rhoderada** 

 $\sim$ 

Ing. Eduardo Domingo Fernández DIRECTOR TECNICO

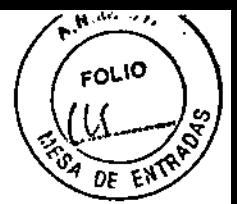

# **Componentes**

1 Unidad de distribución de energía (PDU)

<sup>;</sup> La unidad de distribución de energía o PDU suministra energía a la mesa, el estativo, la computadora y los monitores. Se trata de una unidad autónoma, situada normalmente<br>) en la misma sala que la mesa y el estativo.

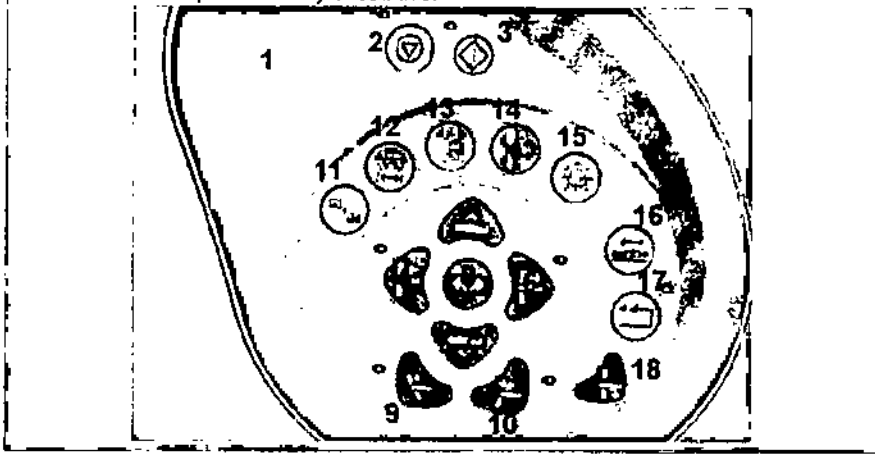

#### Mandos del estativo

Los números de la ilustración anterior corresponden a las definiciones numeradas que presentamos a continuación.

- 1. Prep Oelay Timer (Cronómetro digital de la demora de preparación): muestra el plazo de preparación presaito antes de que comience la exploración.
- 2. Stop Scan (Parar la exploración): en una emergencia, al pulsar Stop Scan se interrumpen los plazos de preparaci6n, asl como la exposición de rayos X que se este llevando a cabo.

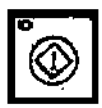

3.Start Scan (Iniciar la exploración): si desea permanecer junto al  $~\circled{)}~\parallel~$ estativo e iniciar la exploración, pulse este botón tras confirmar la prescripción. prescripción.

4. Cradle In (Introducir tablero): pulse  $\left|\prod_{i=1}^{N}I_{i}\right|$  (Cradle In) para introducir el tablero en el estativo,

- 5. Table Up (Subir mesa): pulse (Table Up) para subir la mesa hacla el estativo. Mientras sube la mesa con las luces de alineación encendidas, el tablero se ajusta horizontalmente para mantener el punto de referencia anatómico.
	- Si pisa el pedal de subida, la mesa se eleva y el tablero entra en el estativo.

 $\overline{\phantom{12521}}$ 

i J

 $1449$ 

Ing. Eduardo Domingo Fernández DIRECTOR TECNICO

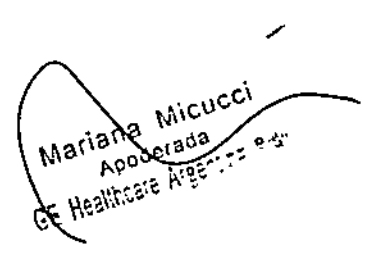

(CtadJe Out) para sacar el tablero del . \_ . **1449**

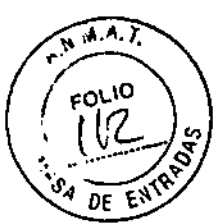

- 6. Cradle Out (Sacar tablero): Pulse. **.** estativo.
- 7. Table Down (Bajar mesa): pulse **INTER** (Table Down) para sacar la mesa del estativo y bajarla. Mientras la mesa baja con las luces de alineación encendidas, el tablero se ajusta horizontalmente para mamener el punlo de referencia anatómico.
	- Si pisa el pedal de bajada, el tablero sale del esta11vo y la mesa desciende. También devuelve el estativo a la posición cero.
- 8. Fast Speed (Velocidad rapida): pulse  **(Fast Speed) junto con Subir/Bajar o** Introducir/Sacar para acelerar estas funciones.
- 9. Superior Gantry Tilt (Angulación hacia arriba del estativo): pulsar. (Superior Gantry T11t)inclina el estativo hacia la cabeza del paciente, independientemente de su posición. •
- 10. Inferior Gantry Tilt (Angulación hacia abajo del estativo): pulsar **(Inferior** (Inferior) Gantry Till)inclina el estativo hacia los pies del paciente, Independientemente de su poslci6n.
- 11. Breathing Lights Demo (Demostración de las luces de respiración): pulse para mostrar al paciente cómo utilizar las luces de resplraci6n y el aon6metro de cuenta atrás.
	- Una luz verde Intermitente le lnalca que se prepare para la apnea.
	- Una luz amarilla le indica que debe man1ener la respiración.
	- El cronómetro de cuenta atrás muestra los segundos que quedan para que pueda espirar.
	- Una luz verde inm6vfl indica que el paciente puede reanudar la respiración,

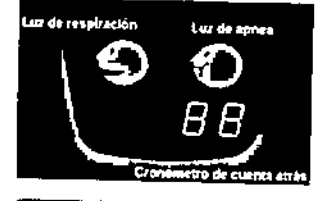

- 12. Tilt and Table Travel Limits (Limites de la angulación y del recorrido de la mesa): puise para ver en el panel de visualización del estativo la gama de angulación del es y el campo explorable actuales, en función de la posid6n de la mes;¡¡,
- 13. Internal Landmark (Centrado interno): **[1]** (Internal Landmark) define el punto de referencia de la mesa al colocar al paciente con la luz Interna de alineación láser. Se trata, por lo general, del punto de referencia anatómico que ha de utilizarse al acostar al paciente, Por ejemplo, si el punto de referencia anatómico del paciente es la escoladura esternal, debe centrarla en la luz de alineación láser interna y pulsar ni esternal, debe centrana en la luz de alineación láser interna y<br>pulsar 131 (Internal Landmark), La pantalla del estativo indica una posición de mesa de U mm. Este valor es el resultado del cálculo que el sistema de CT realiza en fundón de la luz de alineación láser interna. Debe usar 1911 (Internal Landmark)<br>o 1211 (External Landmark) ames de seleccionar [Confirm] (Confirmar).
- 14. External Landmark (Centrado externo): 14 (External Landmark) permite definir el punto de referencia de la mesa al acostar al paciente con la luz externa de alineación láser. Se trata, por lo general, del punto de referencia anatómico que debe usanse al acostar al paciente. Por ejemplo, si el punto de referencia anatómico es la escotadura estemal, debe centrarla en la luz de alineación láser externa y pulsar **1989** (External Landmark), La pantalla del estativo indica una posición de mesa de unos 240 mm, según las características de la mesa. Estos números son el resultado del cálculo que el sistema de CT realiza en función de la distancia entre las luces de alineación de láser externa e interna, Debe usar **111** (Internal Landmark) o **Real (External Landmark) antes de seleccionar [Confirm] (Confirmar).**
- noTA: Centrado externo (sólo para sistemas RT que tengan luces de alineación Iaser externas fijadas en la sala de examen): el sistema se puede configurar para que estas luces de alineación marquen la ubicación del centrado externo. Si se configura para que se utilicen las luces de alineación láser fijadas al exterior, la ubicación del centrado externo correspondenli a la distancia entre estas luces y el isocentro,

Las luces láser externas fijadas en el estativo se visualizarán sobre el paciente aunque el sistema se haya configurado para que las luces de alineación láser montadas en el exterior en la sala marquen la ublcación del centrado externo.

Para el sistema, sólo es posible configurar una luz de alineación Iáser externa como la distancia del centrado Esto forma par1e del proceso de Instalación del slstema. Consulte a su representante local del servido para definr la mejor

wikus configuración para su centro.<br>
15. Laser Alignment Light (Luz de<br>
16. Light) se enciente to the Charles of Alignment Light. 15. Laser Alignment Light (Luz de alineación láser): al pulsar 13. (Laser Alignment Light) se enciende la alineación de láser. Al pulsarlo de nuevo se apaga.

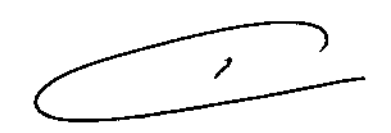

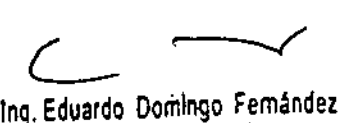

DIRECTOR TECNICO

|<br>|<br>|

1 I

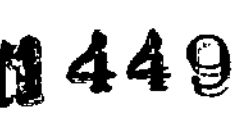

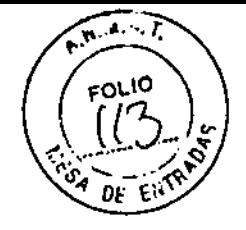

- 16. Cradle Lock (Bloquear tablero): pulse (Cradle Lock) una vez para desbloquear el tablero de la mesa, lo que lo convierte en "flotante". En otras palabras, puede moverlo libremente con las manos. Esto resulta de gran utilidad para sacar al paciente del estativo en caso de emergencia. Pulse •.• (Cradle Lock) por segunda vez para bloquear de nuevo el tablero y mantener el centrado definido.
- 17. Table collision sensor indicator/reset (Botón reiniciar y piloto del detector de colisión de la mesa):  $\sum$  (Reset) se usa si se ha pulsado (Emergency Stop)  $\mu$  are emergencia),  $\dddot{\mathbb{C}}$  (Reset) parpadea cada dos segundos aproximadamente. Puise  $\Box$  (Reset) para volver a accionar la mesa y el estativo.
- NOTA: Si el movimiento de la mesa se interrumpe, relire el obstáculo y conlinue desplazando la mesa.
- 18. Home (Inicio): pulse (Home) para devolver el estativo a su posición vertical y sacar el tablero del mIsmo simultáneamente. Una vez alejado el tablero del estativo, la mesa desciende hasta alcanzar el nivel más bajo permitido.

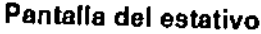

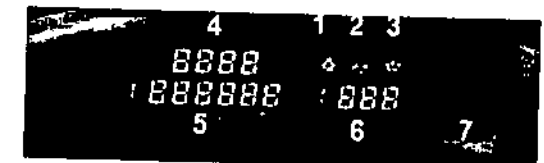

los numeros de la ilustraci6n anterior corresponden a las definiciones numeradas que presentamos a continuación. La pantalla del estativo indica el estado en curso de la mesa y del estativo.

1. Laser Light Indicator (Indicador de luz de láser): el botón 2:1 (Laser Light Indicator) se ilumina cuando se enciende la luz de alineación de láser, normalmente durante fa colocación del paciente.

# ⁄N

**Micucci** 

•

 $\mu_{\rm i}$  be in Fig.

ו,

CUIDADO: Para garantizar la seguridad del paciente, éste ha de pennanecer con los 0105 cerrados mientras la luz de alineaci6n láser esté encendida,

2. Collision Indicator (Indicador de colisión); el piloto **122** (Collision) se ilumina cuando existe un riesgo de que la mesa, el tablero o el estativo entren en contacto entre sí. Existen detectores de colisión para la angulación y la elevación en las cubiertas anterior y posterior, situados en la parte superior de la abertura del estativo. Estos detectores están activos durante la elevación de la mesa y la angulación del estativo. También se ilumina el piloto si se opone una resistencia de 4,5 kg mientras el tablero se desplaza o 51se alcanzan los limites de la mesa, el tablero o el estativo. En caso de interferencia, es posible que necesite subir o bajar la mesa, verificar la angulación del estativo o determinar si la resistencia procede de las correas del paciente, de los accesorios o del paciente. Si necesita inclinar el

estativo después de detectar una colisión, éste se inclinará en inaemenlos de tan sólo 0,5 grados. También puede verificar el botón Reiniciar/indicador del piloto del detector de collsi6n siluado en la parte anterior del estativo.

- 3. Cradle Unlocked Indicator (Indicador de tablero desbloqueado): el botón pu (Cradle Unlocked Indicator) se ilumina para Indicar que el tablero se encuentra desbloqueado o "flotante".
- 4. Vertical Height Indicator (Indicador de altura vertical): el  $\sqrt{3388}$  (Vertical) Height Indicator) muestra la altura vertical de la mesa con respecto al isocentro.
- *1:JB&8b'8* 5. Horizontal Cradle Position (Posición horizontal del tablero): el (Horizontal Cradle Posltion) visualizado es la posici6n del tablero basado en la referencia anat6mlca del paciente. Esta referencia se fija con los centrados intemo~ y externo. Una S precede al numero si la posición es superior al punto de referencia. o una I si es inferior al mismo. 1
- 6. Gantry Tilt Indicator (Indicador de angulación del estativo): el (Gantry Tilt Indicator) muestra una de dos visualizaciones. La normal muestra la angulaci6n actual del estativo. SI ésta es superior, el nUmero va precedido de una S, y si es inferior, de una l.
- 7. Exposure Indicator (Indicador de exposición); el  $\sim$  (Exposure Indicator) se  $\kappa$ <sup>3</sup>  $\kappa$ <sup>1</sup> ilumina en ambar durante la exposición.
	-

. "Ling, Eduardo Domingo Fernánde" ( المستشرف العربية العربية العربية العربية العربية العربية العربية العربية<br>D,RECTOR TECK,CO

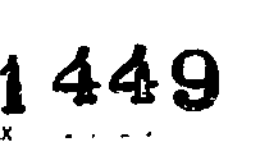

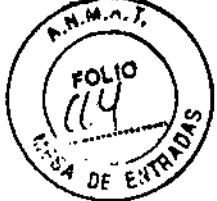

Componentes hardware de los Elstemas UghtSpeed 1.) Xlr~am

Cent n hardware: mendos del satetivo

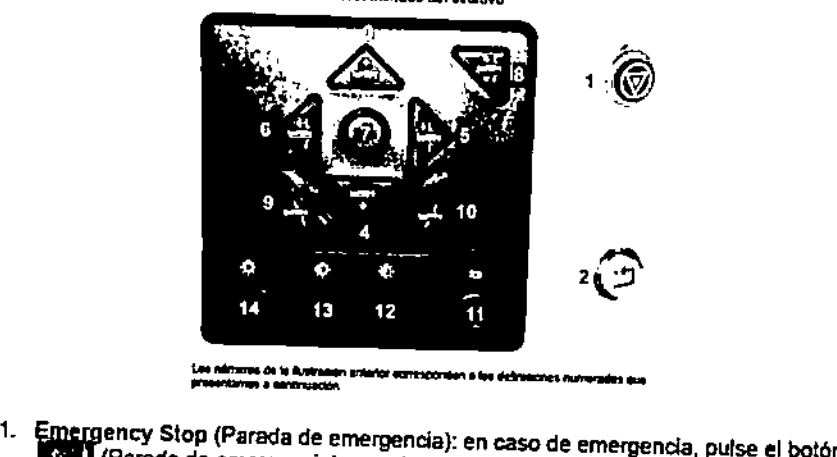

- " (Parada de emergencia) para detener el movimIento de la mesa y del estativo y la exposición de rayos X.
- , NOTA: Para mayor InfOImación sobre el procedimiento de cierre de emergencia, vea el capitulo 2, Seguridad.
- 2. Reset  $\bigcirc$  (Reinicio) se utiliza en dos sla espones. En primer lugar, si se ha pulsado la tecla (Parada de emergencia) •• o: (Reinicio) parpadeará aproximadamente cada dos segundos. Al pulsar G (Relnlcio) se activan de nuevo la mesa y el estativo. En segundo lugar, sI se han bloqueado las correas de la mesa haciendo que se delengan los movimientos de la mesa <sup>y</sup> el estativo, @ (ReInicio) parpadeará cada segundo. Pulsar @ (Reinicio) vuelve <sup>a</sup> conectar <sup>a</sup> mesa y el estativo.
	- 3. Table Up (Subir mesa); pulse **IES** (Table Up) para subir la mesa hacia el estativo. Mientras sube la mesa con las luces de allneaci6n láserenoendldas, el tablero se ejusta hortzontalmente para maritener el punto de referencia anatòmico.
- 4. rabIe Down (Bajar mesa): pulse 11(Table O<wm) para bajar la mesa *<sup>y</sup>* sacarla del estativo, Mientras la mesa baja con las luces de alineación encendidas, el tablero se ajusta norizootalmente para mantener el punto de referencla anatómico. del estativo. Mientras la mesa baja con las tuces de alineación encendidas, el<br>tablero se ajusta horizontalmente para mantener el punto de referencia anatómico.<br>5. Cradie in (introducir tablero): pulse (Cradie in) para int
- estativo. 6. Cradle In (Introducir tablero): pulse  $\begin{bmatrix} 1 & 0 \\ 0 & 1 \end{bmatrix}$  (Cradle In) para introducir el tablero en el estativo.<br>6. Cradle Out (Sacar tablero): pulse  $\begin{bmatrix} 1 & 0 \\ 0 & 1 \end{bmatrix}$  (Cradle Out) para sacar el tablero d
- estativo.
- 7, Fast Speed ~ad rápida}: Pulse. (Fa!ll Speed) Junto con SublrlBaJar o IntroducirfSacar pafil acelerar estas funciones. O bien, puede pulsar *y* mantener la teda. (Fast Speed) sola para ver, en el panel de la pantaïla del estativo, las gamas de angulación y de exploración activas.
- 8. Home (Inicio): pulse 11 (Home) para, simultáneamente, sacar el tablero del estativo y devolver el estativo a su posición de angulación de cero grados. Después de que el tablero se haya alejado del estativo, la mesa bajará hasta el nivel más bajo permllido.
- 9. Inferior Gantry Tilt (Angulación hacia abajo del estativo): pulsar. (Inferior GantryTllt) Indina el eSlalivo hada los pies del paciente, Independientemente de su poslclOn. SI loca una sola vez el botón, el estativo se indina de medio gmdo cada vez y se detiene. Para seguir inclinando el estativo, debe soitar el botón y pulsarlo de nuevo. SI lo mantiene pulsado junto con el botOn. (AnguIacI6n hacia abajo del estativo), el estativo irá automáticamente a la angulación prescrita.
- 10. Superior Gantry Tilt (Angulación hacia arriba del estativo): pulsar **en interpretador interpretador interpretador** Gantry Tilt) inclina el estativo hacia la cabeza del paciente, independientemente de su posición.

Si toca una sola vez el botón, el estativo se inclina de medio grado cada vez y se detiene. Para seguir indinando el estativo, debe soltar el botón y pulsarlo de nuevo. Si lo mantiene pulsado junto con el botón. (Angulación hacia abajo del estativo **...**), el estativo irá automáticamente a la angulación prescrita.

11. Cradle Lock (Bloquear tablero): pulse<sup>. (Cradle Lock) una vez para desbloquear</sup> el tablero de la mesa, lo que lo convierte en "1Iotante", En otras palabras, puedy moverlo libremente con las manos. Esto resulta de gran utilidad para sacar al C- paciente del estativo en caso de emergencia. Pulse (Cradie Lock) por segunda Domingo Femândez<br>vez para que el tablero vuelva a la posición de paciente del estativo en caso de emergencia. Pulse vez para que el tablero vuelva a la posición de bloqueo. 10g. Eduardo vuelva a la posición de bloqueo.<br>10g. Eclinopes de la posición de bloqueo.

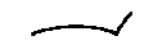

- Mariana iana mar Apoterne

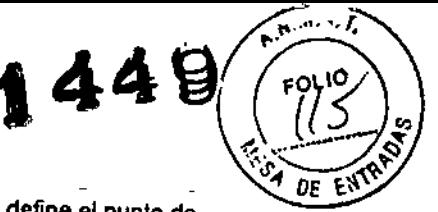

- 12. Internal Landmark (Centrado interno): (Internal Landmark) define el punto de referencia de la mesa al colocar al paciente utilizando la luz interna de alineación láser. Se trata, por lo general, del punto de referencia anat6mico que debe utilizarse al acostar al paciente. Por ejemplo, si el punto de referencia anat6mico es la escotadura estemal, debe centraria en la luz de alineación láser Interna y pulsar (Internal Landmark). La pantalla del estativo indica para la mesa una posición de Omm. Este valor es el resullado del cálculo que el sistema de CT realiza en función de la luz de alineación láser interna. Debe usar | (Internal Landmark) o | (External Landmark) anles de seleccionar {Con lrm] (Confirmar).
	- 13. External Landmark (Centrado externo): (External Landmark) define el punto de referencia de la mesa al acostar al paciente utilizando la luz externa de alineación láser. Se trata, por lo general, del punto de referencia anatómico que debe utilizarse al acostar al paciente. Por ejemplo, si el punto de referencia anatómico es la escotadura estema!. debe centrarla en la luz de alineación láser externa y pulsar. (External Landmark). La pantalla del estativo indica una posición de mesa de entre 10 mm y 317 mm, segun las características de la mesa. Estos valores de la ubicación son el resultado del cálculo que el sistema de CT realiza en función de la distancia entre las luces de alineacl6n láser externa e interna. Para internacionale del resultado del cálculo que el sistema de C<br>realiza en función de la distancia entre las luces de alineación láser externa e<br>interna. Debe usar **III** (Internal Landmark) o **III** (External Lan interna. Debe usar **[4]** (Internal Landmark) o **[4]** (External Landmark) antes de seleccionar [Confirm] (Confirmar).
- 14. Laser Alignment Light (Luz de alineación láser): al pulsar el botón | (Laser Alignment Light) se enciende la alineación de láser. Al pulsarlo de nuevo se apaga.

Componente hardware: pantalla del estativo para los sistemas1.X . con Xtream

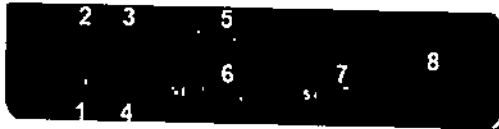

Los números de la ilustración anterior corresponden a las definiciones numeradas que presentamos a continuación.

La pantalla del estativo indica el estado en curso de la mesa y el estativo,

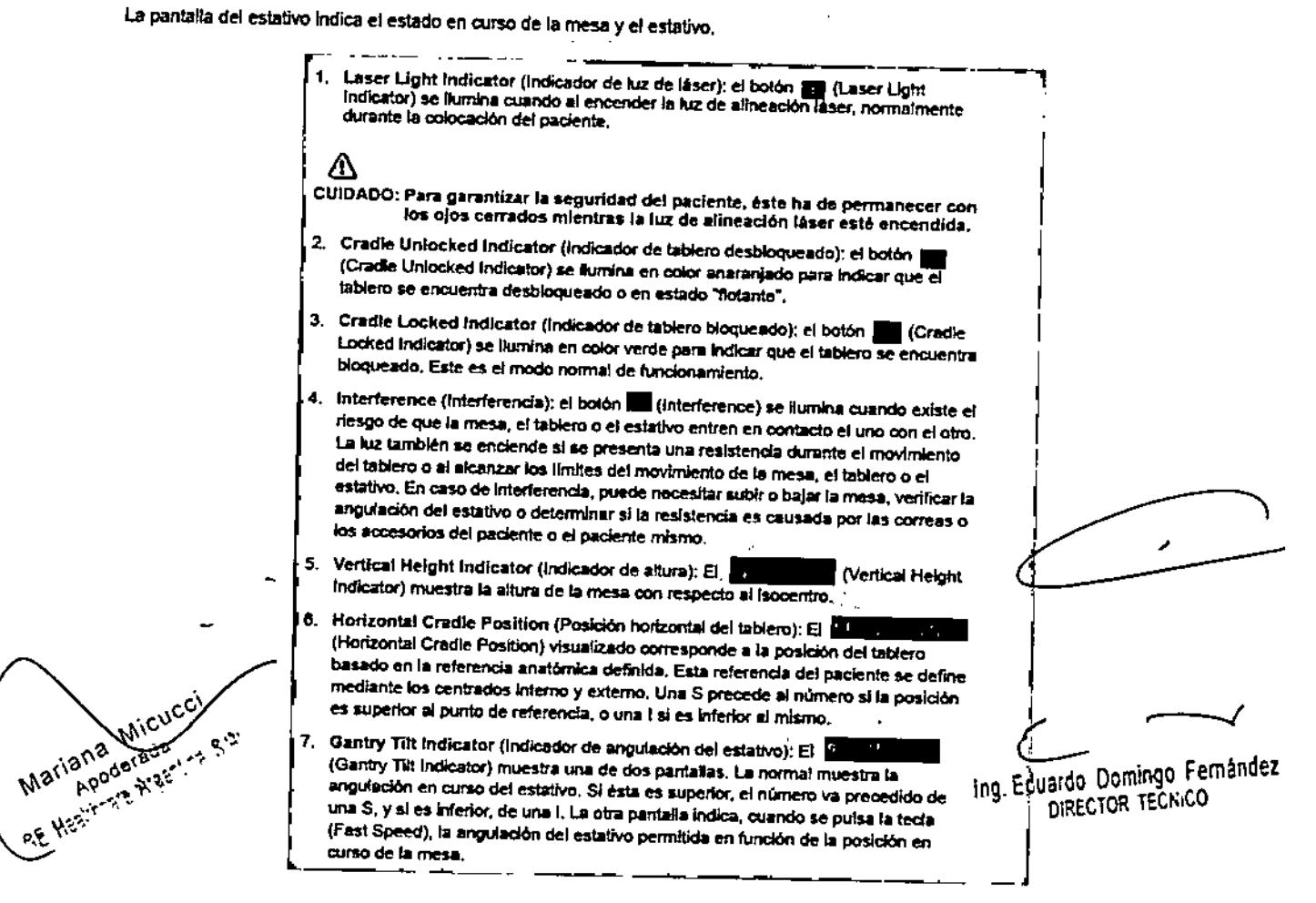

449

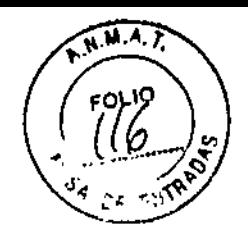

# Componentes internos del estativo

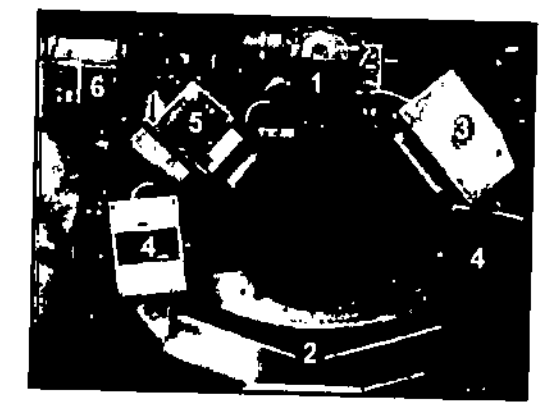

 $\partial\Omega$ 

CUIDADO; La información sobre los componentes internos del estativo se ofrece para mayor Ilustración de los usuarios. El estativo se compone de piezas sueltas yde alta tensión peligrosas. PARA EvrTAR DESCARGAS ELECTRICAS O LESIONES PROVOCADAS POR APLASTAMIENTO, NO RETIRE LAS CUBIERTAS NI SE INTRODUZCA EN EL ESTATIVO. SOLO El PERSONAL CUAUFICADO PUEDE RETIRAR LAS CUBIERTAS DEL ESTATIVO O LAS DE OTRAS PARTES DEL EQUIPO.

los numeros de la ilustración anterior corresponden a las definiciones numeradas que presentamos a continuación.

1. Tubo y colimador; la capacidad térmica del ánodo con un tubo Perfonnlx es de 6,3 millones de unIdades de calor (MHU), y la velocIdad de enfriamiento es de 840.000 unidades de calor por minuto (840 KHU/min).

La capacidad térmica del ánodo con un tubo Performix Pro 100 es de 8 millones de unidades de calor (MHU), y la velocidad de enfriamiento de 1.782.000 unidades de calor por minuto (1782 KHUlmin).

Performix Pro 80 para RT tiene un limite de 53 kW.

Performix Pro 80 tiene un limite de 80 kW.

Performix Pro 100 tiene un limite de 100 kW.

2. Detector/Sistema de adquisición de datos: el detector está formado por un materia! escintilador sólido conocido como HiLight. El HiLight, que usa un diseño de matriz de 16 x 1,25 mm de 20 canales para sistemas de 4 y 8 cortes (combinado con 1 mm de separaci6n entre canales), garantiza una eficacia de la dosis del 99%. los sistemas de 16 cortes tienen 14 canales para los modos de 1B x 0,625 y

8 x 1,25. El sistema de 32 cortes tiene 32 canales para los modos 32 X 1,25 Y 32 X 0,825. El sistema de 64 cortes tiene 64 canales para el modo 64 X 0,625. El sistema de adquisición de datos o DAS está situado en la parte posterior del detector. El DAS es el convertidor de analógico a digital.

- 3. Controlador del tubo: el controlador del tubo regula los tiempos de Inicio y parada del rotor del tubo.
- 4. Generador de alta frecuencia: el generador de alta frecuencia esta formado por ~ depósitos para cátodos y ánodos. Cada depósito ocupa 0,028 m<sup>3</sup> (1 pie cúbico) en el estativo. El cátodo y el ánodo Juntos proporcionan 53,2 kilovatios (kW) de energla " con los tubos Performix, y 100,2 kilovatios (kW) con los tubos Performix Pro 100. Performix Pro 80 tiene un limite de 80 kw. Performix Pro para LightSpeed RT tiene un Ifmlte de 53 *WrI.*
	- El generador de alta frecuencia de LightSpeed Pro<sup>16</sup> se compone de los tanques de alta tensión y del Inversor,
- Computadora interna: la computadora interna regula los KV y los mA y proporciona el mecanismo mediante el cual la información entra y sale por el anillo deslizante.
- 6. Computadora fija; la computadora fija proporciona el mecanismo mediante ej que se realiza el intercambio de Información a través de la consola del operador,

Ing. Eduardo Domingo Femández DIRECTOR TECA.CO

Micuc Angot Hill **Azilang Machinal** 

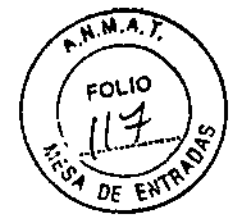

Computadora

Figura 3-1 Consola GOC1 basada en el sistema Octane

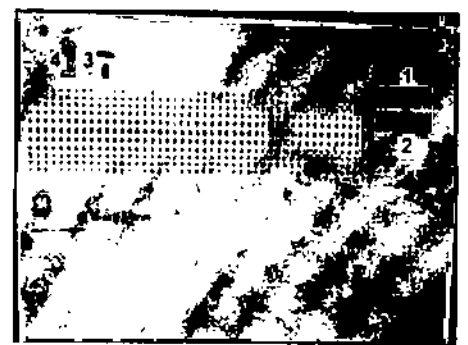

**1449**

La computadora está situada en la base de la consola, y contiene los programas necesarios para utilizar el sistema y generar las imágenes.

#### Tecnologla Xtream™

La consola del operador es un sistema informático de tipo PC con un sistema operativo basado en Linux. El sistema dispone de un puerto de red Gigabyte. El sistema permite 3000 senes de Imágenes con una capacidad de almacenamiento para 250.000 Imágenes.

#### Reconstrucción GRE

B hardware Global Reconstruction Engine (GRE) proporciona una mayor veloeldad de reconstrucción de hasta 6 imágenes por segundo. Los cambios en la reconstrucción y en la Imagen permilen conseguir un tiempo hasta la primera imagen de 2-3 segundos. Esta mayor velocidad aumenta las capacidades de SmartPrep para poder sincronizar de manera más precisa la aplicación de material de contraste para una amplia vartedad de exámenes.

#### Aplicaciones en la consola del operador

Interfaz de usuario común con Advarrlage Windows para mejorar la productividad. La e:cnsola del operador Incluye ahora una lista ampliada de aplicaciones avanzadas tales como Volume Viewer, Advanced Vessel Analysis, Perfusion Neuro. CT Perfusion2, CT Perfusion3, Colonography, CardIQ y CardEP, AutoBone y DentaScan.

En una torre situada en la parte frontal de la computadora o encima de la mesa hay dos unidades de álSCO.

Cuadro 3.1Desaipd6n del dispositivo

Micucci

Apolerance Company

Mariana Micucci

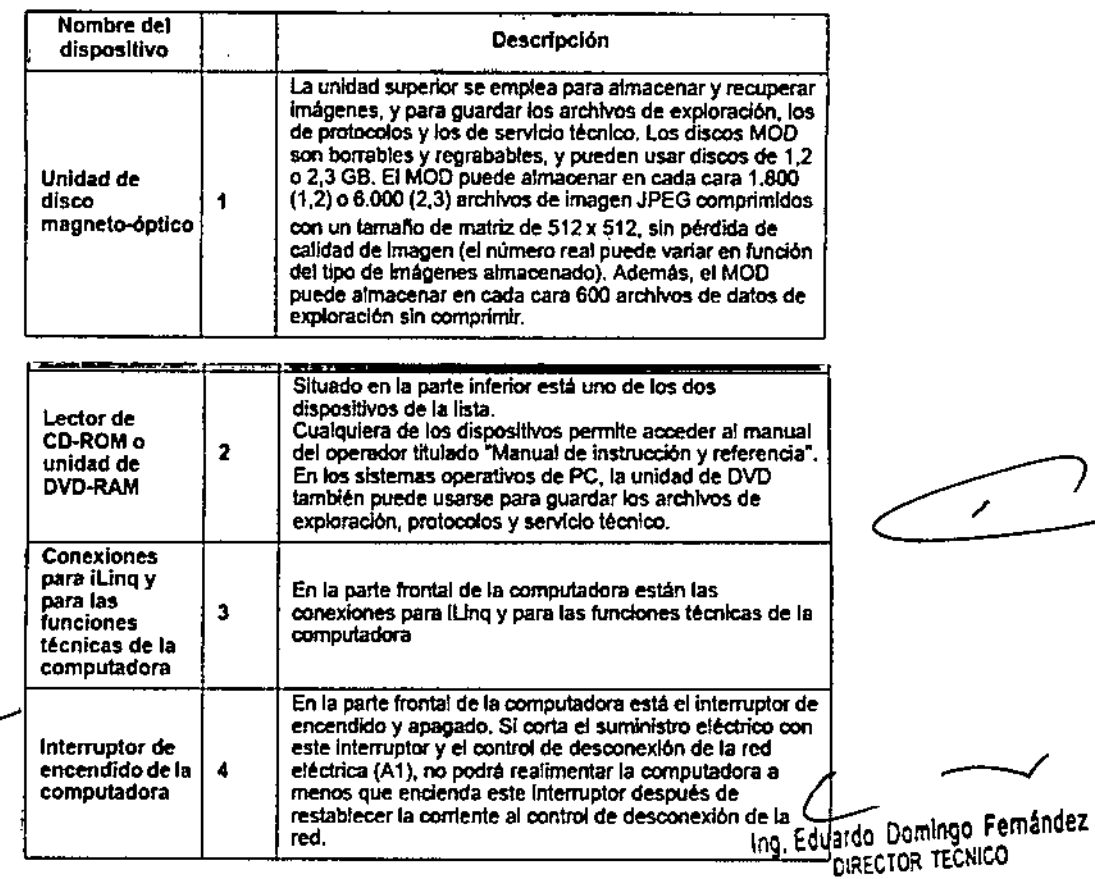

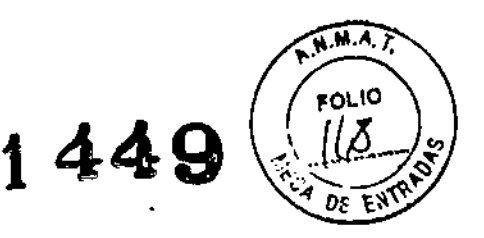

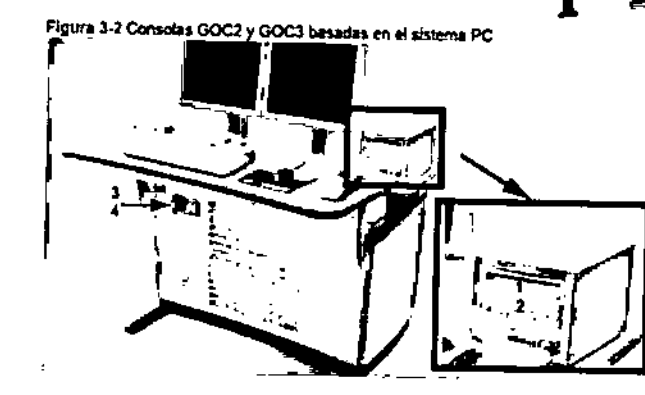

#### Mesa

la mesa soporta un máximo de 205 kg (450 libras) de peso, con una precisión diferencia! de:t: 1 mm. Con 180 kg (400 libras) de peso, esta precisión aumenta a i; 0,25 mm. El intervalo de movilidad vertical de la mesa abarca de 51 a 99 centlrnetros. La gama de la vista scoul esde 1.000 mm y la de exploración de 1.700 mm.

Figura 3.3 Mesa

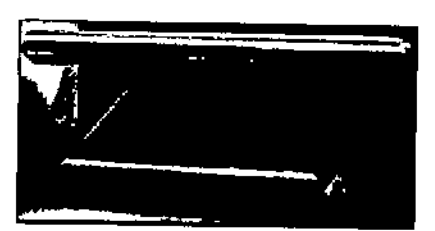

Figura 3-4 Correas de la mesa

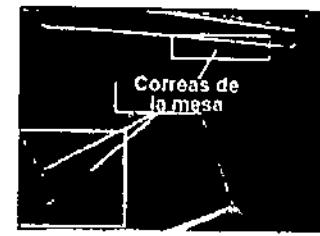

Debajo de la mesa se encuentran las correas de los detectores de colisión. Estas correas se sitúan en zonas en las que pueden producirse choques de la mesa contra OJerpos extral\os, como una sitia de ruedas o una camilla. Si se toca una de las correas, el movimiento de la mesa y el estativo se Interrumpe de inmediato. Levante la mesa y retire el obstáculo. A continuación podrá seguir bajando la mesa.

NOTA: Los detectores de las correas del LightSpeed Pro<sup>16</sup> y el LightSpeed RT no se activan al tocarlos, únicamente si *el* slslema de elevación de la mesa se encuentra con algún obstáculo mientras desciende.

#### Monitores

El sistema dispone de dos monitores (figura 3-5): a la izquierda está el de exploración y a la derecha el de imagen.

Figura 3.5 Monitores

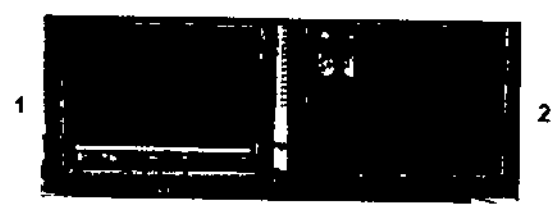

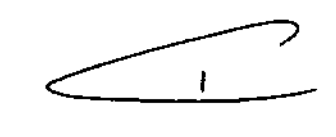

NOTA: Si apaga los monitores, éstos tardan unos 15 minutos en estabilizarse después de volver a encenderlos. No realice ningún ajuste en ellos durante este tiempo.

1. Monitor de exploración: el monitor de exploración contiene la interfaz de usuario que controla todos los aspectos de la exploración, desde cómo introducir los datos del paciente hasta cómo conduir el examen, e incluye un control de protocolos de exploración, tratamiento de datos y mantenimiento del sistema (calentamiento y<br>calibración del tubo). calibración del tubo).  $\overline{C}$  estimación del tubo).  $\overline{C}$ 

-- 109 LECTOR TECNI

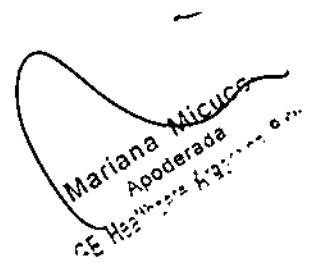

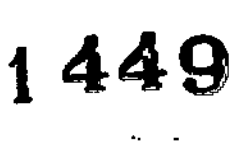

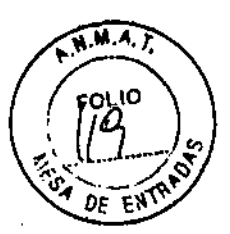

2. Monitor de imagen y de visualización: este monitor tiene el área de selección del escritorio *y* el área de estado de funciones en el margen superior izquierdo, los bolones de función del escritorio selecckmado inmediatamente debajo del área de estado de las funciones, y el área de visualización de la Imagen a la derecha.

#### Teclado

í

El teclado contiene, además de las teclas alfanuméricas, teclas y funciones específicas del slslema. Se trata de un teclado opcional que es necesario si el slstem puede utilizar una angulación remota.

#### Ratón

El ratón se usa para hacer selecciones en los monitores de exploración e Imagen. Se trata de un ratÓn estándar de tres botones, configurado para el sistema.

# Convenciones del usuario

He aqul las convenciones empleadas en la interfaz del usuario, la mayoria de las cuales se refreren a la configuración de la exploradón.

las funciones activas se resallan en azu1.

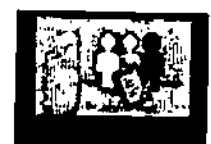

Las funciones no disponibles porque hay otras abiertas se resaltan en gris.

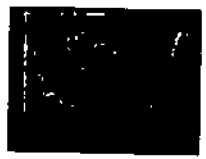

Si se abre primero una función y después otra, la primera se resalta en verde con una esquina doblada, lndicando que sigue abierta y activa. La segunda funci6n abierta es la función activa en curso.

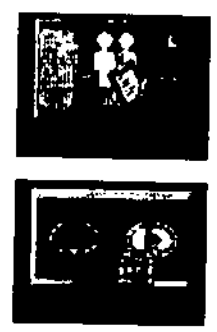

Los parámetros de exploración aparecen en columnas de la pantalla View/edil (Ver/editar). SI selecciona un encabezamiento de columna, cambian los parámetros que figuran en ella, incluidos todos los grupos.

3.4. Todas las informaciones que permitan comprobar si el producto médico está bien instalado y pueda funcionar correctamente y con plena seguridad, así como los datos relativos a la naturaleza y frecuencia de las operaciones de mantenimiento y calibrado que haya que efectuar para garantizar permanentemente el buen funcionamiento y la seguridad de los productos médicos;

 $\left| \cdot \right|$ 

C<br>Eduardo Domingo Femández

DIRECTOR TECNICO

Dos de ellos son: Esta sección se ocupa de los requisitos para preparar el escáner para su uso diario.<br>Desde elles sec:

- Calentamiento del tubo.
- Calibraciones diarias
- Calibraciones de todo el sistema

#### Calentamiento del tubo

8 sistema funciona con más eficacia al usar ciertos parámetros. Estos parámetros se establecen calentando el tubo con fa ayuda de un grupo de exposiciones predefinido. Si el operador realiza el calentamiento del tubo al menos una vez cada 24 horas, o cuando el sistema lo solicite, se reduce el riesgo de artefactos y se prolonga la duración del tubo.

- NOTA: GE recomienda calentar el tubo siempre que haya estado dos horas fuera de uso. S610son necesarias las exploraciones de calentamiento en este punto.
- NOTA: Si los de1ectores se han enfriado debido al corte de suminis1ro del A1, encienda el sistema y espere dos horas antes de realizar el calentamiento. Esto permite que los detectores recuperen su temperatura normal de funcionamiento.

# , Calibraciones diarias

Es necesario que todos los valores de kV y mA se encuentren dentro de unos intervalos determinados, que se establecen y mantienen realizando calibraciones. Existen dos tipos de calibraciones en el sistema: las calibraciones de aire y las de generador. Las calibraciones de aire las realiza el usuario como parte de la rutina de preparación diaria. después de haber finalizado el procedimiento de calentamiento.

# Calibraciones de todo el sistema

Las calibraciones de todo el sistema las realiza normalmente un técnico cualificado, despUés de cambiar un tubo o como parte de un mantenimiento preventivo. Las ~ calibra clones del generador son herramientas exhaustivas y de gran precisión, que

emplean manlqules, detectores y factores de exposición que afectan a la calidad de imagen y a la dosis de radiación.

# Efectuar el calentamiento del tubo

Para garantizar un rendimiento óptimo y una calidad de Imagen constante, realice un calentamiento del tubo si el sistema ha permanecido Inactivo durante dos o más horas. El sistema notifica cuándo se alcanzan estas dos horas mediante un mensaje. Es conveniente realizar el calentamiento del tubo y las calibraciones rápidas una vez cada 24 horas.

1. En el monitor de exploración, seleccione [Daily Prep.] (Preparación diaria).

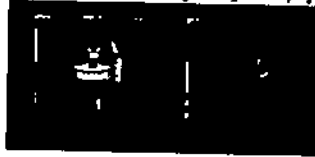

- La pantalla cambia y el sistema muestra botones de función azules para el calentamiento del tubo y las calibraciones rápidas (calibraciones de aire) en la esquina superior Izquierda de la pantalla. Aparece un área de mensajes en la<br>esquina superior derecha.<br>esquina superior derecha.
- 2. Seleccione [Tube Warm-Up] (Calentamiento del tubo).

Michi

• E! sistema genera una ventana de aviso, debido a que los algoritmos de refrigeración del tuba se han establecido para los tubos de GE. SI se ha Instalado cualquier otro tubo, el usuario se responsablliza de cualquier error.

NOTA; Consulte el apartado del capItulo Seguridad que se ocupa de la utilización de tubos que *no* son de GE. /'

 $449'$ 

ULIO<sup>V</sup>

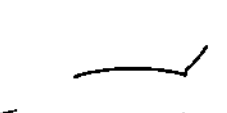

La Daminan Femández Ing. Edualder TOR TECNICO DIRECTOR TECNICO

# 1449

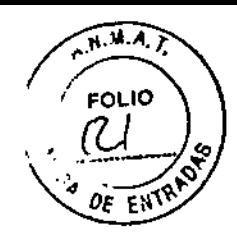

- 3. Seleccione [Accept & Run rube Wann.yp] (Aceptar *'1* ejecutar el calentamiento del tubo) para continuar.
	- El sistema muestra ahora un área de mensajes con detalles de cada uno de los cortes en relación con Jos kV, los mA, el espesor del corte y la duración de la exposldón.

NOTA: Asegurese de que no hay objetos ni personal en la zona del estativo.

- 4. Pulse el botón Start Scan (Iniciar la exploración), situado en la parte superior del
	- El sistema ejecuta automáticamente las 4 exploraciones de calentamiento, con una duración de 53 a 60 seg.
	- El sistema vuelve al menú Dally Prep. una vez finalizadas las exploraclones.
- 5. Seleccione (Quit} (Salir) o pase a Fast Cal (Cal. rápida).
	- Si elige salir se cierra la ventana Daily Prep.

Sinopsis; Efectuar el calentamiento del tubo

- 1. En el monitor de exploración, seleccione (Daily Prep.) (Preparación diaria).
- 2. Seleccione [Tube Warm-Up] (Calentamiento del tubo).
- 3. Seleccione (Accept & Run Tube Warm-up) (Aceptar y ejecutar el calentamiento del tubo) para continuar.
- 4. Pulse el botón Start Scan (Iniciar la exploración), situado en la parte superior del tedado.
- 5. Seleccione [Quit] (Salir) o pase a Fast Cal (Cal. rápida).

# Efectuar los calibraciones de aire (calibraciones rápidas)

Las calibraciones de aire, también llamadas calibraciones rápidas, deben realizarse después del calentamiento del tubo. Éstas garantizan una calidad de imagen y una exposición a la radiación constantes.

- 1. Después de que finalice el calentamiento del tubo, seleccione [Fast Calibratlon] (Calibración rápida).
	- Al seleccionar esta función, el sistema comprueba la tarjeta del convertidor DAS y la calibración del colimador. Esto garantiza que se ha instalado la tarjeta del convertidor DAS correcta.
	- Para los sistemas LightSpeed 5.X de 4, 8 y 16 cortes, LightSpeed Pro <sup>16</sup> y lIghtSpeed RT se realiza automál!camente una verificación del equilibrio del estativo al selecdonar la calibración rápida. la verificación de! equilibrio larda cerca de 2 mInutos y un cuadro de diálogo *de* color rosa Indica su avance.
	- Aparece la pantalla con la lista de exploraclones de calentamiento en fria.

NOTA: No Introduzca ningún objeto en el estalivo durante las calibraciones rápidas. Estas se realizan sin la ayuda de maniqules.

- 2. Pulse Start Scan (Iniciar la exploración).
	- · Este proceso puede durar hasta 30 mlnutos.
	- Esta función ejecuta el calentamiento si la temperatura del tubo es inferior a 200 grados centígrados antes de efectuar la calibración del generador.
	- A continuación se efectúa la verificación de la limpleza de la ventana Mylar. Esta ventana debe mantenerse limpla ya que la sucledad puede dañar los archivos de cafibración.
	- Si se detecta una ventana sucia, un mensaje indica al usuarlo que la debe limpiar seleccionando [Clean and Retry] (Umplar y reintentar).
	- Seleccione [Continue] (Continuar) si las ventanas están limplas y no necesitan de su atención.

**MICUCCI** ana Mircus a Minda<br>oderada ana

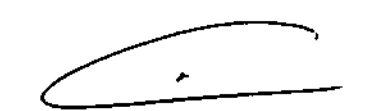

Ing. Eduardo Domingo Femândez **BIGO DOMINION CONSTRUCTOR TECNICO** 

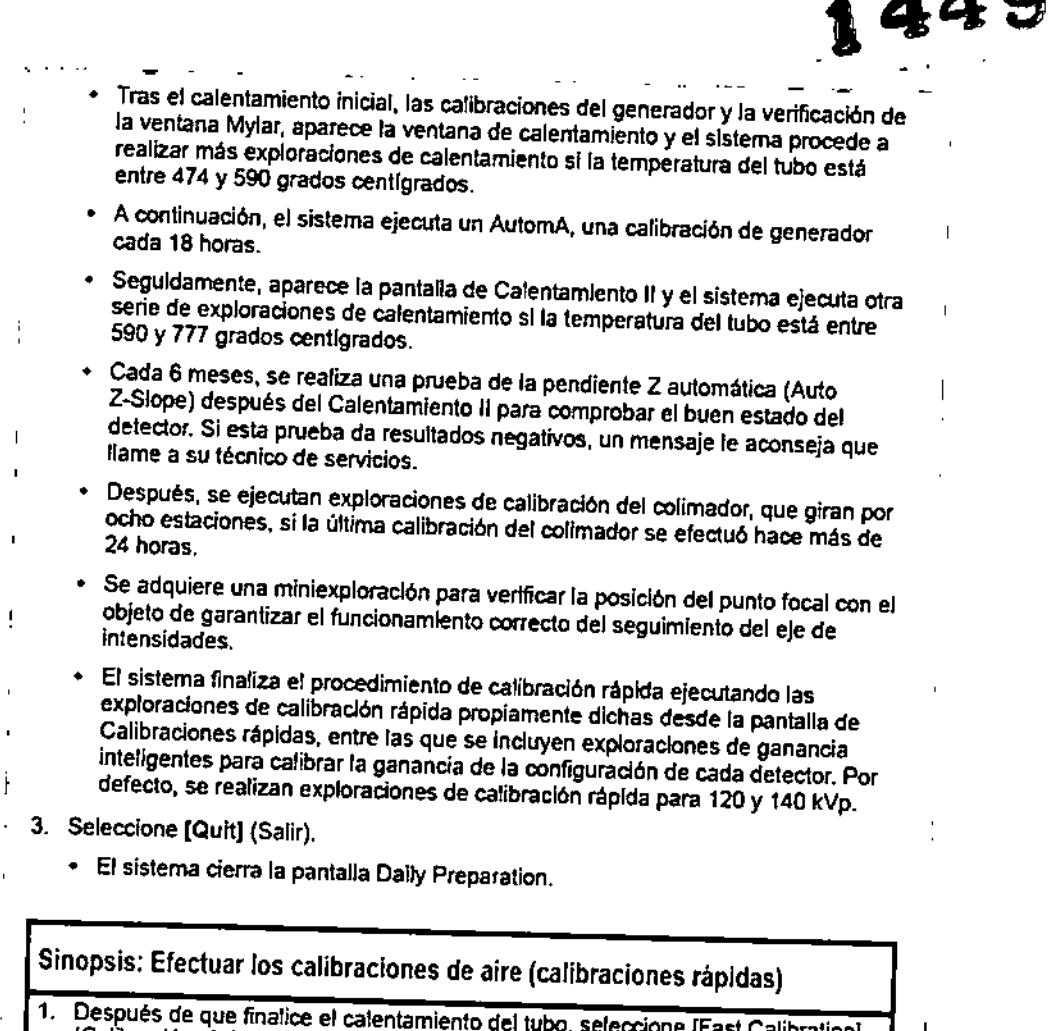

1. Después *de* que finalice el calentamiento del tubo, seleccione {Fast Calibration} (Calibración rápIda).

- 2. Pulse Start Scan (Iniciar la exploración).
- Seleccione (Quit) (Salir).

3.5. La información útil para evitar ciertos riesgos relacionados con la implantación del producto médico;

Exigencias reglamentarias anteriores al 1 de noviembre de 2004

⁄N CUIDADO: Este equipo genera, usa y puede emitir energla de radiofrecuencia, de modo que puede provocar interferencias a otros aparatos médicos, no médicos y de radiocomunicación. Para proporcionar una protección razonable contra dichas interferencias, este producto se ajusta a la limitación de emisiones para los aparatos médicos del Grupo 1, ~ Clase A, como consta en la norma EN 60601-1-2. ~  $\left($   $\right)$ 

la presencia del producto médico en investigaciones o tratamientos específicos;<br>
NO APLICA<br>
<sub>La Eduada</sub> Domineo Femán 3.6. La información relativa a los riesgos de interferencia reciproca relacionados con

NO APLICA

 $\overline{\phantom{m}}$ 

**TAMATE** 

FOLIO

ΩĖ

 $\boldsymbol{1}$   $\boldsymbol{\Lambda}$   $\boldsymbol{\Omega}$ 

ino Eduardo Domingo Fernande DIRECTOR TECNICO

 $\overline{\mathbf{I}}$ 

aciana Micucci ana Mica

3.7. Las instrucciones necesarias en caso de rotura del envero antoléoxico est. esterilidad y si corresponde la indicación de los métodes adactes de Elli reesterilización; rotura del envase protector de~Ia<sup>o</sup> de los métodos adecuados de

#### NO APLICA

3,8. Si un producto médico está destinado a reutilizarse, los datos sobre los procedimientos apropiados para la reutilización, incluida la limpieza, desinfección, el acondicionamiento y, en su caso, el método de esterilizaci6n si el producto debe ser reesterilizado, asi como cualquier limitación respecto al número posible de reutilizaciones.

#### NO APLICA

En caso de que los productos médicos deban ser esterilizados antes de su uso, las instrucciones de limpieza y esterilización deberán estar formuladas de modo que si se siguen correctamente, el producto siga cumpliendo los requisitos previstos en la Sección I (Requisitos Generales) del Anexo de la Resolución GMC N° 72/98 que dispone sobre los Requisitos Esenciales de Seguridad y Eficacia de los productos médicos;

#### NO APLICA

3.9. Información sobre cualquier tratamiento o procedimiento adicional que deba realizarse antes de utilizar el producto médico (por ejemplo, esterilización, montaje final, entre otros);

Este equipo incorpora un alto nivel de protección contra los rayos X distintos de! haz mil. No obstante, el equipo no exime al usuario de su obligadón de adoptar las medidas de precaución adecuadas para evitar su exposición o la de otras personas a la radiación por falta de atención, descuido o ignorancia. Toda persona en contacto con equipos de rayos X debe recibir una fonnación adecuada y seguir las recomendaciones del Consejo nacional sobre mediciones y I protección de radiaciones (NCRP) y de la Comisión Internacional de Protección de las j<br>Radiaciones. Para obtener los informes del NCRP, póngase en contacto con NCRP Publications,

7910 Woodmont Avenue, Room 1016, Bethesda, Maryland 20814.

Toda persona en contacto con equipos de rayos <sup>X</sup> debe adoptar las J medidas adecuadas para protegerse contra posibles lesiones. Toda persona en contacto con equipos de rayos X debe adopt<br>medidas adecuadas para protegerse contra posibles lesiones.

Mariana Micuc Apoders Heshiresi har

 $\Lambda$ AVJSO:

**L**<br> **Leo Fduardo Domingo Femández** 

 $\sqrt{2}$ 

DIRECTOR TECNICO

I

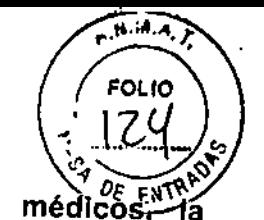

•

**t449** radiaciones con fines

debe ser descripta;

# **OptiDose**

Durante muchos años, GE ha aplicado el principio ALARA (Tan bajo como sea razonablemente posible) para ayudar a sus clientes a optimizar la dosis. GE suministra un gran número de herramientas para ayudar a los médicos a optimizar la dosis a la vez que consIguen la calidad de imagen necesaria para el diagnóstico crlojco.

GE CT es el líder reconocido para la obtención de la eficiencia clínica de la dosis en cada categoría de la exploración. GE ha ganado esta posición mediante un enfoque de<br>"sistema total".

En este manual aprenderá s610 algunos de los aspectos que forman parte de nuestro enfoque de "sistema total". Para obtener más detalles sobre esle tema, puede consultar nuestro folleto completo, Dose in Compuled Tomography: Bastes,

- Challenges, Solutions (01.7192) en la dirección Internet:
- http://www.gemedicalsystems.com/rad/ct/optidose.html.

# Características y tecnología de la dosis\*

#### Protocolos en pediatrfa

Ofrece una gama completa de protocolos en pediatrla de acuerdo con el tamaflo y el peso del niño para adaptar la dosis o el tratamiento al tamaño del paciente.

#### Smart mA Enhanced

Smart mA modula lo mA del tubo de rayos X para tener en cuenta la anatomla especffica del paciente, basándose en los datos recogidos de la imagen scout. El sistema prevé el ajuste óptimo para el examen y fija los mA de acuerdo con estos ajustes. Esto consigue la mejor calidad de la imagen con la dosis mAs baja.

#### SmartHelical

Todos los sistemas LightSpeed Integran SmartHelical, que disminuye el ruido de la imagen y aumenta la calidad de la Imagen o permite una reducción del 20 o el 35% de los mAs, conservando la calidad de la imagen original.

1. Tubo y colimador: la capacidad térmica del ánodo.con *un* tubo Perforrnix es de 6,3 millones de unidades de calor (MHU), y la velocidad de enfriamiento es de 840.000 unidades de calor por minuto (840 KHU/mln).

la capacidad térmica del ánodo con un tubo Perfonnlx Pro 100 es de 8 millones de unidades de calor (MHU), y la velocidad de enfriamIento de 1.782.000 unidades de calor por minuto (1782 KHU/min).

Performix Pro 80 para RT tiene un limite de 53 kW.

Performix Pro 80 tiene un limite de 80 kW.

Performix Pro 100 tiene un limite de 100 kW.

✓

Las instrucciones de utilización deberán incluir además información que permita al personal médico Informar al paciente sobre las contraindicaciones y las precauciones que deban tomarse. Esta información hará referencia particularmente a: and the set of the set of the set of  $\sim$ 

3.11. Las precauciones que deban adoptarse en caso de cambios del funcionamiento.

del producto médico; Ing. Eduardo Domingo Fernandez<br>Mariana electrico establecer establecer establecer establecer establecer establecer establecer establecer est Apoderada<sup>L</sup>

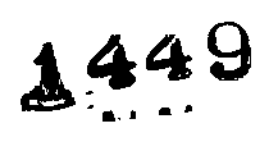

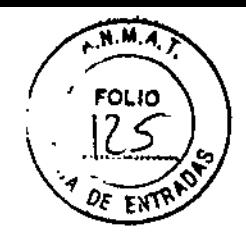

#### Paradas de emergencia

Este escáner está equipado con tres botones de parada de emergencia: uno en el teclado de la consola y dos en los controles de la mesa y del estativo respectivamente. Al pulsar cualquiera de estos botones, se corta la alimentaclón de los accionadores de la mesa, los dispositivos del estativo y el sistema de rayos X.

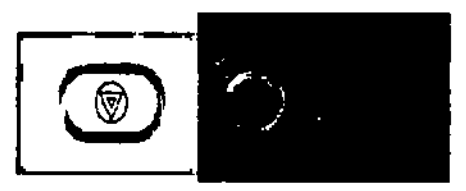

ŧ Emplee las paradas de emergencia sí el tablero, la mesa o el estativo se mueven inesperadamente o para interrumpir una exploraci6n en caso de emergencia.

Corta la alimentación al ostativo, al sistema de rayos X y alos accionadores de la mesa.

- 1. pUlse. (Parada de emergencla).
	- Una vez pulsado el botón de parada de emergencia, el botón Reset. (reinicio) del estativo parpadea cada dos segundos.
- NOTA: El botón de parada de emergencia de los sistemas UghtSpeed 5.X de 4, 8 Y 16 cortes, LightSpeed Pro<sup>16</sup> y LightSpeed RT corta la alimentación de toda la mesa.

Restablece la alimentación del estativo, el sistema de rayos X y los accionadores de la mesa.

- 1. Pulse el botón. (Reset Reinicio).
- NOTA: Para los sistemas LightSpeed 5.X de 4, 8 y 16 cortes, LightSpeed Pro<sup>16</sup> y UghtSpeed RT es Importante pulsar reiniciar anles de arrancar la consola del operador. Si no pulsa el bot6n reiniciar antes de arrancar el software, el hardware del estativo no podrá reiniciarse.

#### Apagado de emergencia

En caso de incendio, inundación, terremoto o cualquier otra emergencia, se debe apagar el sistema totalmente. Al pulsar System Emergency Off (Apagado de emergencia). se corta el suministro al sistema, apagando el Control de desconexión de la red eléctrica (MDC), también conocido como el A1.

#### Corte del suministro eléctrico del sistema

1. Pulse el botón l -~rojo <sup>y</sup> redondo (System Emergency OffV(SEO) situado en la pared.

#### Restablecimiento del suministro del sistema

- 1. Pulse IStart) (Iniciar) en el control de desconexión de la red eléctrica.
	- Se restablece el suministro eléctrico de la PDU, las consolas y los componentes electrónicos del subsistema.
- 2. Pulse el botón **de la (Reset Reinicio).**

óel ,.•., ' .... ,~ Alcoderada

::.',

, Se restablece el suministro eléctrico de los accionadores del estativo y la mesa, **Algundia Comúnico Femández**<br><sup>A</sup>así como del sistema de rayos X.

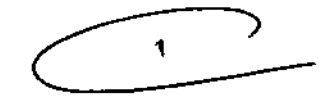

 $\Omega_{\rm tot}$ C $\Omega$ asi como del sistema de rayos X. 1  $\Omega_{\rm tot}$  : 1  $\Omega_{\rm tot}$  = 1  $\Omega_{\rm tot}$  = 1  $\Omega_{\rm tot}$  fomingo  $\Gamma$ emândez  ${\rm n}$ <sup>3</sup> ${\rm n}$ - $\bar{\rm n}$   $\bar{\rm n}$ :  ${\rm n}$   $\bar{\rm n}$   $\bar{\rm n}$ :  ${\rm n}$   $\bar{\rm n}$   $\bar{\rm n}$   $\bar{\rm n}$   $\bar{\rm n}$   $\bar{\rm n}$   $\bar{\rm n}$   $\bar{\rm n}$   $\bar{\rm n}$   $\bar{\rm n}$   $\bar{\rm n}$   $\bar{\rm n}$   $\bar{\rm n}$   $\bar{\rm n}$   $\bar{\rm n}$   $\bar{\rm n}$   $\bar{\rm n}$   $\bar{\rm n}$ 

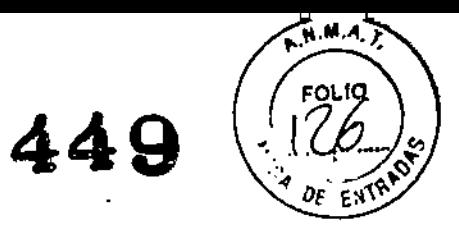

3.12. Las precauciones que deban adoptarse en lo que respecta a la exposición, en condiciones ambientales razonablemente previsibles, a campos magnéticos, a influencias eléctricas externas, a descargas electrostáticas, a la presión o a variaciones de presión, a la aceleración a fuentes térmicas de ignición, entre otras;

#### Seguridad contra la electricidad

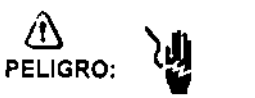

- Evite todo contacto con conductores eléctricos.

- Para garantizar un rendimiento seguro y fiable del equipo, prepare el lugar de trabajo según los requisitos establecidos por GE Healthcare. Si tiene dudas póngase en contacto con GE Heallhcare.

- Sólo las personas que conozcan los procedimientos adecuados y el uso de las herramientas apropiadas deben instalar, ajustar, reparar o modificar el equipo.
- Use tubos de rayos X de GE para minimizar el riesgo de averlas o de obtener imágenes de baja calidad.

 $\Lambda$ AVISO:

#### PELIGRO DE DESCARGA ELéCTRICA. LOS COMPONENTES NO PUEDEN SER MANIPULADOS POR EL USUARIO. ESTA TAREA DESE REALIZARLA PERSONAL CUALIFICADO.

Este producto cumple las exigencias reglamentarias siguientes:

#### Exigencias reglamentarias anteriores al1 de noviembre de 2004

# &

.'

CUIDADO: Este equipo genera, usa y puede emitir energla de radiofrecuencia, de modo que puede provocar interferencias a otros aparatos médicos, no médicos y de radiocomunicación. Para proporcionar una protección razonable contra dichas interferencias, este producto se ajusta a la limitación de emisiones para los aparatos médicos del Grupo 1, Clase A, como consta en la norma EN 60601-1-2.

No obstante, no se garantiza que no se producirán Interferencias en una Instalación conaeta. Si el equipo causa interferencias (lo que se puede determinar encendiéndolo y apagándolo), el operador o el personal de mantenimiento cualificado puede corregir el problema adoptando una o más de las siguientes medidas:

- Reorientar o reubicar los aparatos afectados.
- Alejar el equipo de los aparatos afectados .
- Alimentar el equipo desde una fuente distinta de la de los aparatos afectados.
- Preguntar en el lugar de venta o al representante del servicio.

El fabricante declina toda responsabilidad por interferencias causadas por la utilización de cables de conexión distintos de los recomendados o por modificaciones no autorizadas a este equipo. los cambios o modificaciones no autorizados pueden anular la licencia atribuida al usuario para manejar el equipo.

Los cables de conexión a dispositivos periféricos han de estar correctamente conectados a tierra y aislados, salvo si razones tecnológicas lo impiden. El uso de .", cables no aislados ni correctamente conectados a la tierra puede provocar Interferencias de radiofrecuencia.

(,80 utilice dispositivos emisores de señales de RF (teléfonos celulares, aparatos/' .----..r  $\sim$  transmisores o receptores, dispositivos por control remoto) cerca de este equip  $\alpha^{3N^O}$  or  $\alpha^{0N}$  and pueden hacer que no siga las especificaciones publicadas. International Equardo Domingo Femández

Exercise the state of the state of the state of the state of the state of the state of the state of the state of the state of the state of the state of the state of the state of the state of the state of the state of the s

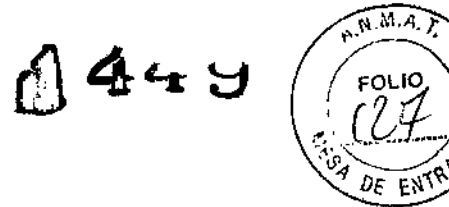

**3.13. Información suficiente sobre el medicamento o los medicamentos que el producto médico de que trate esté destinado a administrar, incluida cualquier restricción en la elección de sustancias que se puedan suministrar;**

#### NO APLICA

**3.14. Las precauciones que deban adoptarse si un producto médico presenta un riesgo no habitual específico asociado a su eliminación;**

#### NO APLICA

**3.15. Los medicamentos incluidos en el producto médico como parte integrante del** mismo, conforme al item 7.3. del Anexo de la Resolución GMC N" 72/98 que dispone **sobre los Requisitos Esenciales de Seguridad y Eficacia de los productos médicos;** NO APLICA

**3.16. El grado de precisión atribuido a los productos médicos de medición.** NO APLICA

 $\mathbf{r}$ 

Letter Comingo Femánde • DIRECTOR TECNICO

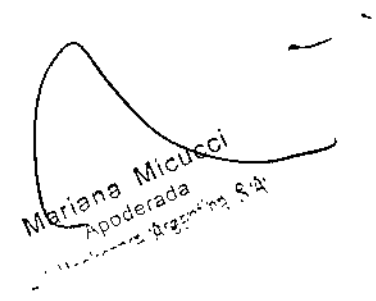

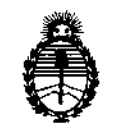

Ministerio de Salud Secretaría de Políticas, Regulación e Institutos A.N.M.A.T.

#### **ANEXO III**

#### **CERTIFICADO**

#### Expediente NO: 1-47-14060/10-7

El Administrador Nacional de la Administración Nacional de Medicamentos, Alimentos y Tecnología Médica (ANMAT) certifica que, mediante la Disposición  $N^o$  ... $\blacksquare$ ... $\clubsuit$ . $\clubsuit$ . $\bigtriangledown$ y de acuerdo a lo solicitado GE HEALTHCARE ARGENTINA S.A., se autorizó la inscripción en el Registro Nacional de Productores y Productos de Tecnología Médica (RPPTM), de un nuevo producto con los siguientes datos identificatorios característicos:

Nombre descriptivo: Sistema de tomografía computada.

Código de identificación y nombre técnico UMDNS: 13-469 Sistemas de Exploración, por Tomografía Computarizada.

Marca: General Electric.

Clase de Riesgo: Clase III

δ

Indicación/es autorizada/s: producir imágenes transversales del cuerpo mediante la reconstrucción computarizada de los datos transmitidos por los rayos X tomados en diferentes ángulos y planos, que incluyen Axial, Cine, Helicoidal (volumétrico), Cardíaco, Espectral y adquisiciones con selección de impulsos para todas las edades.

Modelo/s: LightSpeed 16.

Condición de expendio: Venta Exclusiva a Profesionales e Instituciones Sanitarias.

Nombre del fabricante: GE Medical Systems, LLC.

**1449**

Lugar/es de elaboración: 3000 N. Grandview Blvd., Waukesha, WI 53188, Estados Unidos.

Se extiende a GE HEALTHCARE ARGENTINA S.A. el Certificado PM-1407-50, en la Ciudad de Buenos Aires, a ................................, siendo su vigencia por cinco (5) años a contar de la fecha de su emisión.

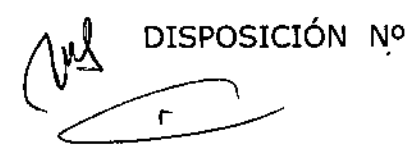

Dr. 0110 . Sub Administrador Nacional

 $A.N.M.A.T.$